Guide d'exploitation User's manual Bedienungsanleitung Guía de explotación

# Altivar 58 **[Telemecanique](#page-1-0)**

Carte multimoteur Multimotor card Motoren-Auswahlkarte Tarjeta multimotor

# **VW3-A58211**

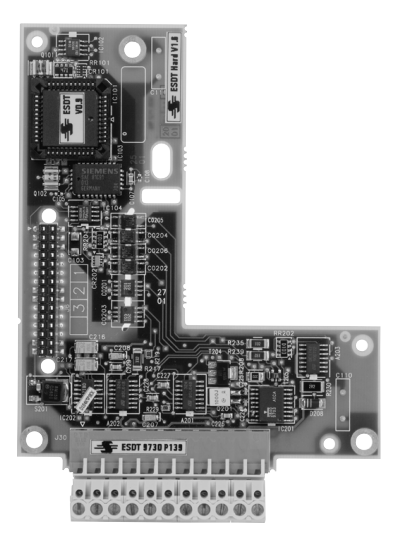

**Merlin Gerin Modicon Square D** Telemecanique

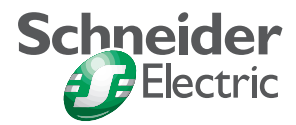

<span id="page-1-0"></span>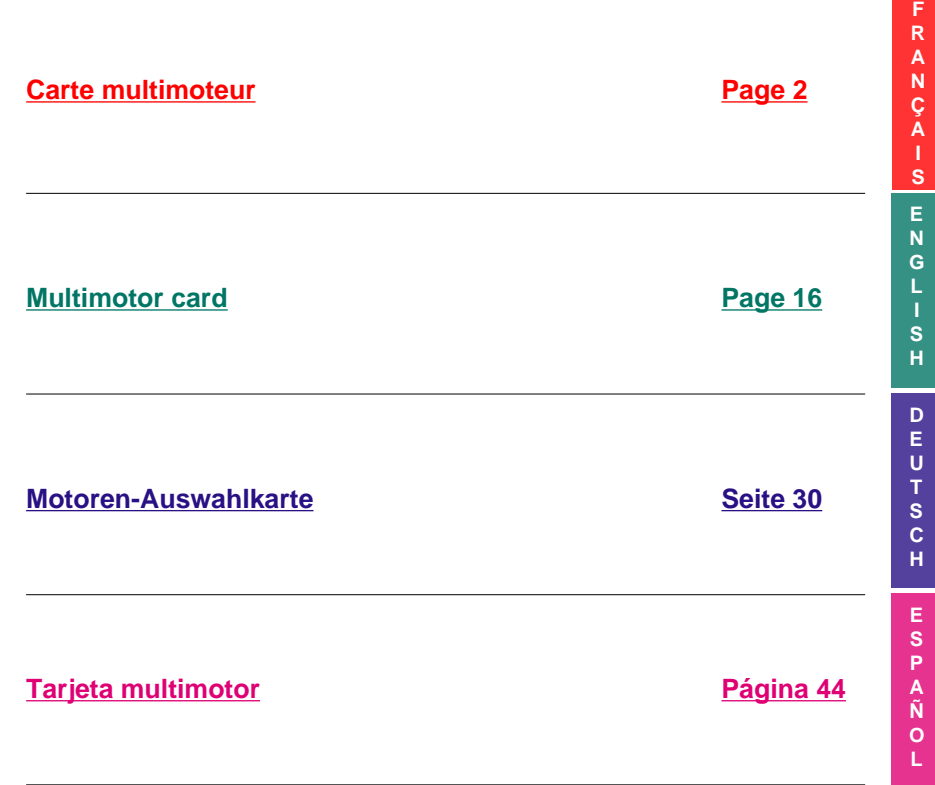

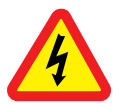

Solisque le variateur est sous tension, les elements de puissance ainsi qu'un certain nombre de<br>composants de contrôle sont reliés au réseau d'alimentation. Il est extrêmement dangereux de les<br>quicher. Le capot du variateu Lorsque le variateur est sous tension, les éléments de puissance ainsi qu'un certain nombre de composants de contrôle sont reliés au réseau d'alimentation. Il est extrêmement dangereux de les toucher. Le capot du variateur doit rester fermé.

Après mise hors tension réseau de l'ALTIVAR et extinction de la DEL verte, attendre 3 minutes avant d'intervenir dans l'appareil. Ce délai correspond au temps de décharge des condensateurs.

Malgré tout le soin apporté à l'élaboration de ce document, Schneider Electric SA ne donne aucune garantie sur les informations qu'il contient, et ne peut être tenu responsable ni des erreurs qu'il pourrait comporter, ni d garantie sur les informations qu'il contient, et ne peut être tenu responsable ni des erreurs qu'il pourrait comporter, ni des dommages qui pourraient résulter de son utilisation ou de son application.

Les produits et les additifs présentés dans ce document sont à tout moment susceptibles d'évolutions quant à leurs caractéristiques de présentation et de fonctionnement. Leur description ne peut en aucun cas revêtir un aspect contractuel.

# <span id="page-3-0"></span>Sommaire

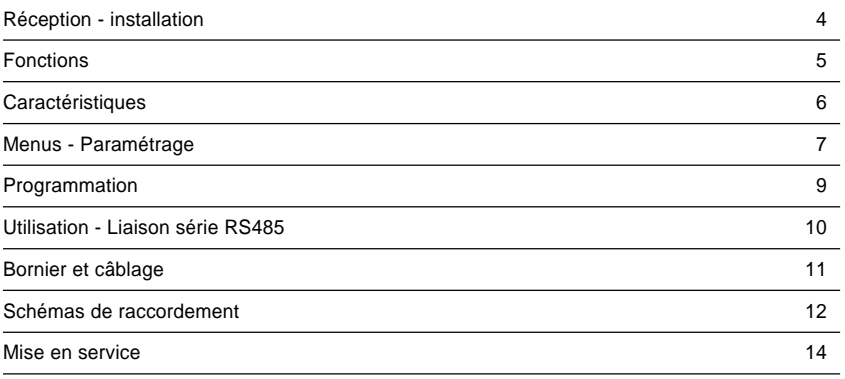

## **Réception**

S'assurer que la référence de la carte inscrite sur l'étiquette est conforme au bordereau de livraison correspondant au bon de commande.

Ouvrir l'emballage, et vérifier que la carte option n'a pas été endommagée pendant le transport.

**Installation de la carte dans un variateur ATV-58H•••• ou ATV-58P••••**

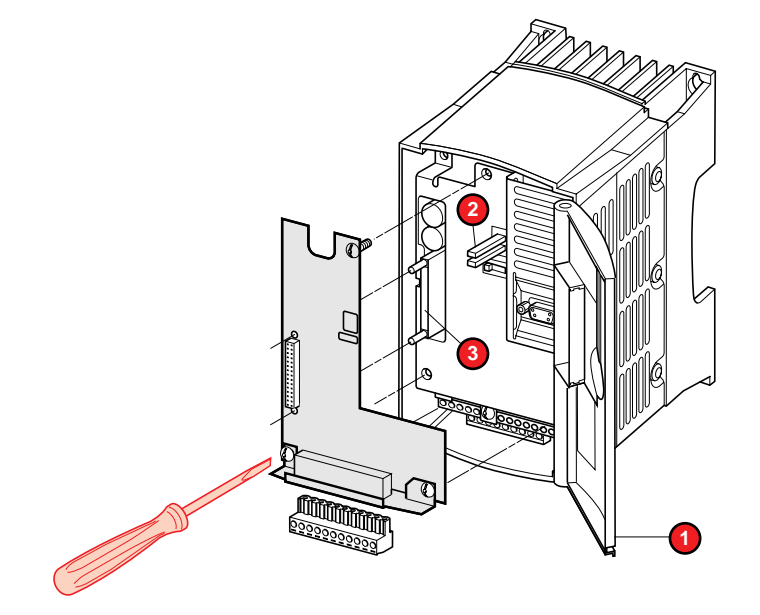

• S'assurer que le variateur est hors tension.

• Contrôler l'absence de tension sur le bus continu : DEL verte **2** (POWER) éteinte, attendre 3 minutes après mise hors tension.

• Pour accéder à l'emplacement de montage de la carte option, déverrouiller le capot **1** et le faire pivoter.

• Mettre préalablement le commutateur 50/60 Hz dans la position correspondant au moteur, comme indiqué dans le guide d'exploitation du variateur.

• Ecarter le cache de protection flexible du support de la carte contrôle.

• Monter la carte option sur le support de la carte contrôle, sous le cache de protection flexible. La fixer par ses trois vis après enfichage sur le connecteur **3** .

## **Installation de la carte dans un variateur ATV-58E••••**

Consulter le guide d'exploitation du variateur.

La carte permet :

• l'extension des fonctionnalités par l'apport des entrées / sorties LO, AO, et AI3,

• la commande alternée de deux moteurs de types différents par un seul variateur ATV-58, en assurant la permutation de deux fichiers de configurations distincts. Les deux fichiers de configurations sont stockés en mémoire dans la carte. La permutation des fichiers de configurations peut être effectuée à l'arrêt par une ou deux entrées logiques. La commutation de l'un ou l'autre des deux moteurs doit être assurée à l'arrêt par des contacteurs à associer au variateur.

La carte comporte :

- $-$  2 entrées logiques  $-$  24 V (LI5 et LI6),
- $-1$  entrée analogique  $0 \pm 10$  V (AI3).
- $-$  1 sortie logique  $-$  24 V à collecteur ouvert (LO).
- 1 sortie analogique X Y mA (AO), X et Y configurables de 0 à 20.

# Fonctions des entrées/sorties

Elles sont décrites dans le catalogue du variateur et dans la documentation des outils de mise en service, à l'exception de LI5 et LI6 qui sont affectées par la carte et dont la fonction est détaillée ci-après.

## Commande alternée de deux moteurs

Les deux fichiers sont stockés dans l'EEPROM de la carte multimoteur (mémoire non volatile), et peuvent être transférés de la carte vers l'ATV-58 par entrées logiques ou par la liaison série RS485.

**Transfert par les deux entrées logiques de la carte** (paramètre o03 = 0) :

• selon l'état de l'entrée LI5 (paramètre o09 = 0).

- si LI5 = 0 : transfert du fichier  $n^{\circ}$  1,

- si LI5 = 1 : transfert du fichier  $n^{\circ}$  2.

• sur une transition de l'entrée LI5 : passage de 0 à 1 (paramètre o09 = 1), le fichier à transférer est alors conditionné par l'état de l'entrée LI6.

 $-$  si LI6 = 0 : fichier n° 1.

 $-$  si LI6 = 1 : fichier n° 2.

#### **Transfert par la liaison série RS485** (paramètre o03 = 1) :

• sur une transition du paramètre o04 : passage de 0 à 1, le fichier à transférer est alors conditionné par l'état du paramètre o05.

- $-$  si  $0.05 = 0$  : fichier n° 1.
- $-$  si o05 = 1 : fichier n° 2.

Après chaque transfert, la configuration peut être mémorisée dans l'EEPROM de l'ATV-58 : pour cela le paramètre o07 doit être égal à 1. En cas de coupure réseau, cette fonction permet au variateur de fonctionner suivant la dernière configuration transférée.

**Attention :** la durée de vie de l'EEPROM est limitée à 100 000 écritures.

Suite à un transfert de configuration, un autoréglage peut s'effectuer automatiquement : pour cela le paramètre o06 doit être égal à 1.

Toutes les caractéristiques liées à l'environnement sont identiques à celles de l'Altivar 58 (consulter le catalogue ou le guide d'exploitation du variateur).

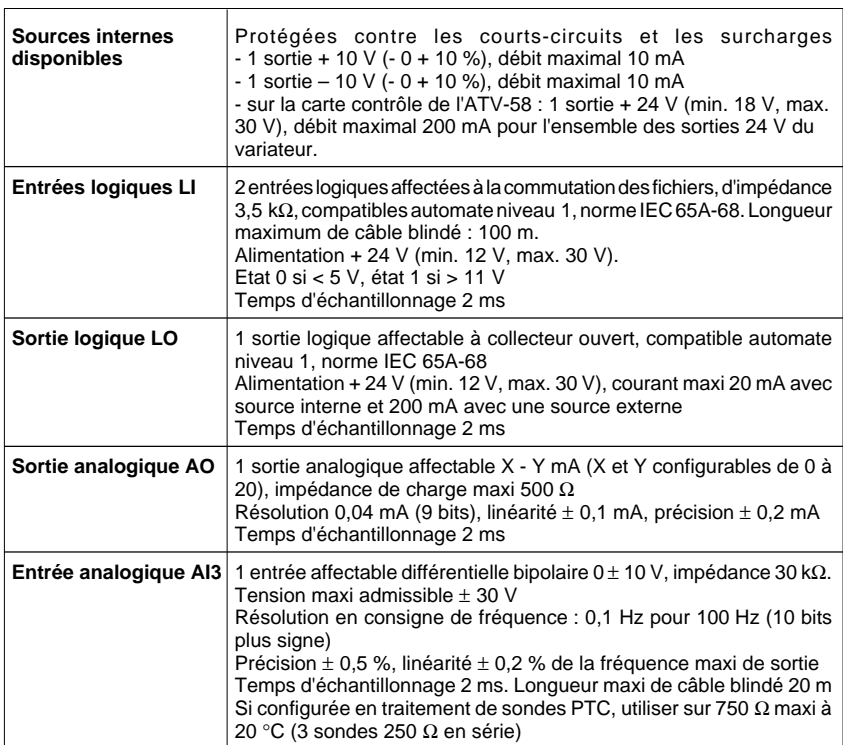

L'accès aux différents menus, la configuration, les réglages et les transferts de fichiers s'effectuent comme avec le variateur standard suivant les indications des guides de programmation, avec en plus les spécificités suivantes :

Utilisation du terminal d'exploitation, du terminal de programmation ou du logiciel PC en mode "connecté au variateur"

• La carte VW3-A58211 préconfigure automatiquement certains paramètres du variateur nécessaires aux fonctions spécifiques de la carte. Elle fait apparaître aussi un nouveau menu "APPLICATION" avec de nouveaux paramètres spécifiques à configurer.

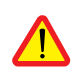

**Paramètres préconfigurés nécessaires aux fonctions spécifiques de la carte VW3-A58211 :** Les entrées logiques LI5 et LI6 sont affectées aux transferts de configurations, mais les paramètres LI5 et LI6 apparaissent comme "non affectés" dans le menu "AFFECTATION I/O". **Il ne faut pas les modifier.** Les modifications éventuelles ne seraient pas prises en compte mais pourraient perturber le fonctionnement pendant quelques instants.

Avec le terminal de programmation ou avec le logiciel PC, la présence de la carte s'affiche dans le menu "IDENTIFICATION".

Utilisation du logiciel PC ou du terminal de programmation en mode "non connecté au variateur"

La présence de la carte VW3-A58211 ne peut pas être détectée en mode non connecté. Il est donc nécessaire de :

• configurer dans le menu "IDENTIFICATION" :

Opt. Extension E/S, CARTE OPTION, "Spécifique". Cette configuration fera apparaître un nouveau menu "APPLICATION" avec de nouveaux paramètres spécifiques à configurer.

• configurer dans le menu "AFFECTATION I/O", LI5 et LI6 : Non affectées.

# Menu APPLICATION

Les paramètres du menu APPLICATION sont libellés : "Paramètre oXX" et numérotés de o01 à o09 (voir liste page suivante).

# Paramètres du menu APPLICATION

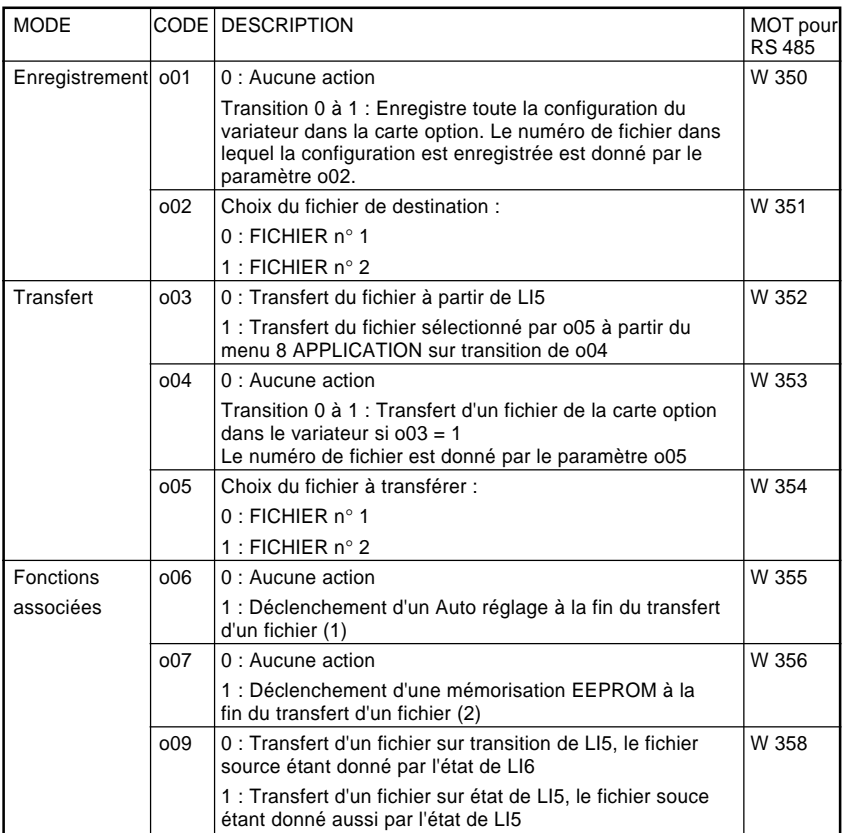

(1) Le transfert d'un fichier dans le variateur ne peut se faire que moteur à l'arrêt. Il est nécessaire d'attendre la fin de l'auto réglage pour transférer un nouveau fichier ou pour démarrer le moteur. Le variateur déclencherait en défaut ILF.

(2) La mémorisation en EEPROM évite la perte du fichier en cas de coupure réseau, mais ne doit pas être utilisée trop fréquemment. En effet la durée de vie d'une mémoire EEPROM est limitée à environ 100 000 écritures.

Si o03 = 0, le transfert d'un fichier de la carte option vers le variateur est réalisé grâce aux entrées logiques LI5 et LI6.

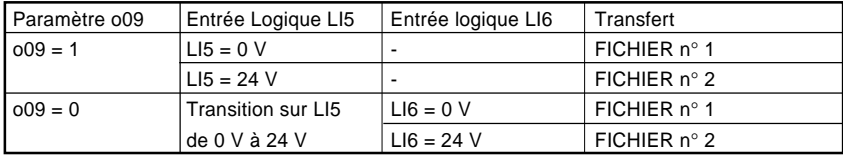

**R A N Ç A I S**

Il est conseillé d'utiliser l'atelier logiciel PC ou le terminal de programmation.

# Mode opératoire

- Créer la première configuration en veillant à ce que o01 = 1 et o02 = 0. Enregistrer cette configuration dans le terminal (exemple : fichier 1) ou sur le disque dur du PC (exemple : moteur 1.58c).
- Créer la deuxième configuration en veillant à ce que o01 = 1 et o02 = 1. Enregistrer cette configuration dans le terminal (exemple : fichier 2) ou sur le disque dur du PC (exemple : moteur 2.58c).
- Créer un fichier d'initialisation (configuration = réglage "usine" du variateur, puis option carte spécifique dans le menu "IDENTIFICATION" + LI5 et LI6 "Non affectées") en veillant à ce que o01 = 0 et l'enregistrer dans le terminal (exemple : fichier 3) ou sur le disque dur du PC (exemple : initialisation.58c).
- Vérifier que les deux configurations (fichier 1 / fichier 2 ou moteur 1 / moteur 2) ont :
	- le même calibre de variateur,
	- affectation de LI5 = affectation de LI6 = "Non affectée",
	- les mêmes valeurs respectives pour les paramètres o03, o06, o07 et o09.

Pour cela, avec l'atelier logiciel PC, utiliser la fonction "comparer" du menu "Edition".

- Transférer les fichiers dans la carte :
	- avec l'atelier logiciel PC, ouvrir les trois fichiers "moteur 1.58c", "moteur 2.58c" et "initialisation.58c".
	- transférer le fichier d'initialisation (fichier 3 ou initialisation. 58c),
	- transférer la première configuration (fichier 1 ou moteur 1.58c),
	- transférer le fichier d'initialisation (fichier 3 ou initialisation. 58c),
	- transférer la deuxième configuration (fichier 2 ou moteur 2.58c).

L'application est prête à fonctionner.

## **En cas d'utilisation du terminal d'exploitation, suivre le mode opératoire suivant :**

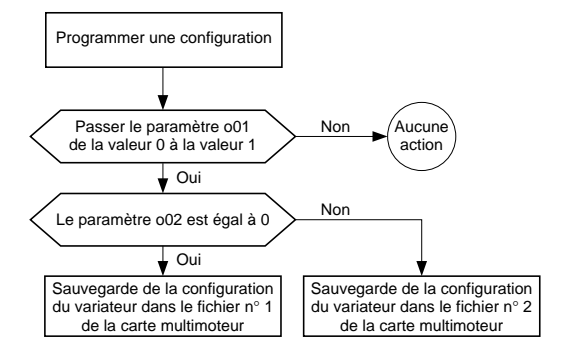

# Utilisation

**L'utilisation en fonctionnement** de la carte doit respecter le mode opératoire suivant :

- 1 s'assurer qu'aucun ordre de marche n'est présent et que les moteurs sont arrêtés.
- 2 commuter le moteur choisi sur le variateur (séquence à contacteurs).
- 3 charger la configuration correspondant au moteur commuté dans le variateur.
- 4 donner l'ordre de marche après un temps suffisant pour que l'auto réglage éventuel ait abouti.

# Limites d'utilisation

• Les paramètres des menus "MACRO - CONFIG" et "COMMANDE" doivent impérativement être identiques pour les deux configurations.

• La protection thermique des moteurs ne peut pas être assurée par le variateur, car l'ATV-58 calcule l'état thermique d'un seul moteur, même variateur hors tension.

- configurer le paramètre THT du menu "DEFAUTS" à NO.
- utiliser une protection indépendante du variateur, par exemple relais thermique ou sondes CTP.

• Le transfert de configuration dans le variateur ne peut s'effectuer que moteur à l'arrêt. Il est nécessaire d'attendre la fin de l'autoréglage pour transférer un nouveau fichier ou démarrer le moteur : l'ATV-58 déclencherair en défaut ILF.

# Liaison série RS485

Le variateur peut communiquer par sa liaison série RS485, avec le kit VW3-A58306. La liste des variables internes accessibles dans le variateur standard figure dans la documentation fournie avec ce kit.

La carte VW3-A58211 apporte des variables internes supplémentaires liées à ses fonctions spécifiques, qui sont également accessibles par cette liaison série.

## **Variables internes supplémentaires :**

Les adresses des mots supplémentaires sont indiquées dans le tableau des paramètres du menu APPLICATION.

**Raccordement des blindages :** sur la borne de l'Altivar 58 prévue à cet effet (voir guide d'exploitation de l'Altivar).

Le bornier est muni d'un connecteur débrochable. Capacité maximale de raccordement : 1,5 mm2 - AW G14. Couple de serrage maxi. : 0,4 Nm.

Compatibilité électromagnétique : consulter le guide d'exploitation de l'Altivar.

## **Disposition des bornes**

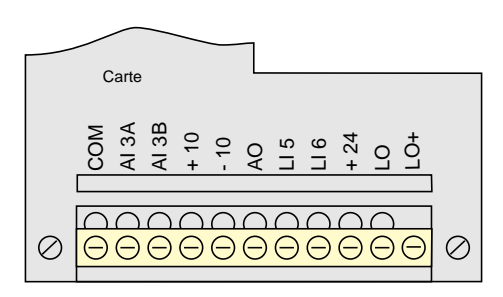

## **Fonction des bornes**

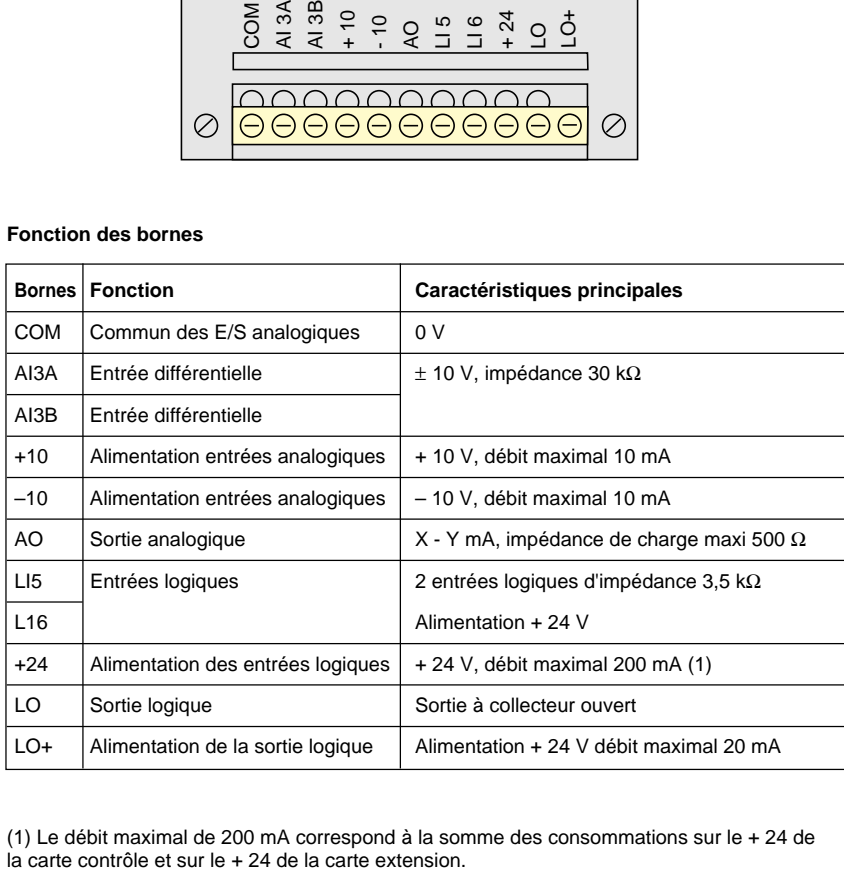

(1) Le débit maximal de 200 mA correspond à la somme des consommations sur le  $+$  24 de la carte contrôle et sur le  $+$  24 de la carte extension.

# Schémas de raccordement

### **Raccordement**

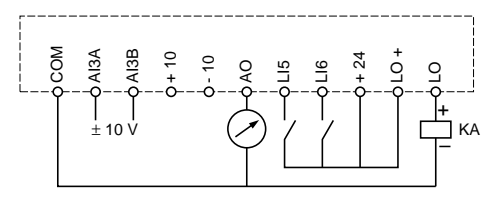

### **Exemples d'utilisation des entrées/sorties**

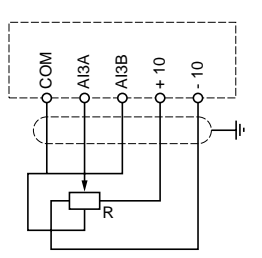

Consigne de vitesse bipolaire Consigne de vitesse unipolaire

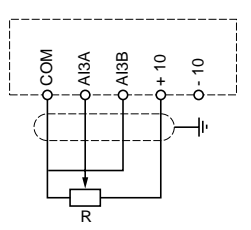

Consigne de vitesse bipolaire sur une alimentation extérieure  $\pm$  10 V ou retour de la fonction PI

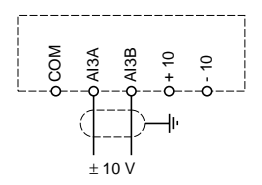

Régulation de vitesse avec retour tachymétrique

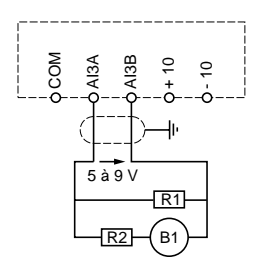

Tension sur l'entrée analogique à grande vitesse HSP : - entre 5 et 9 V

## **exemple :**

moteur 1500 tr/mn à 50 Hz, dynamo 0,06 V/tr/mn, HSP règlé à 75 Hz (vitesse 2250 tr/mn).

- tension maximale 0,06 x 2250 = 135 V.

- débit recommandé pour la dynamo 10 mA, donc  $R1 + R2 = 135/10 = 13,5 k\Omega$ .

- tension moyenne sur l'entrée =  $7$  V, donc R1 =  $7/10$  = 0,7 kΩ soit 680 Ω, valeur normalisée la plus proche. - R2 = 13,5 - R1, soit 12 kΩ, valeur normalisée la plus proche.

- tension exacte sur AI3 =  $135 \times R1/(R1+R2)$  = 135 x 0,68/12,68 = 7,24 V. Utiliser des résistances de puissance suffisante (2 watts mini.). La mise à l'échelle exacte du retour vitesse est à effectuer par programmation, lors de la mise en service.

Source 24 V externe pour alimentation d'entrées logiques et/ou de la sortie logique

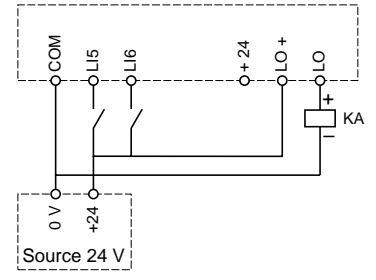

Protection moteur par sondes PTC

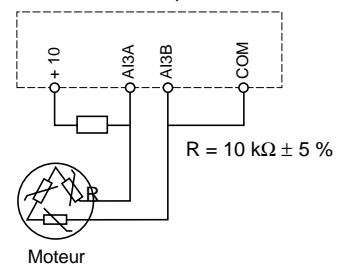

#### **Exemple de schéma de commutation de moteurs :**

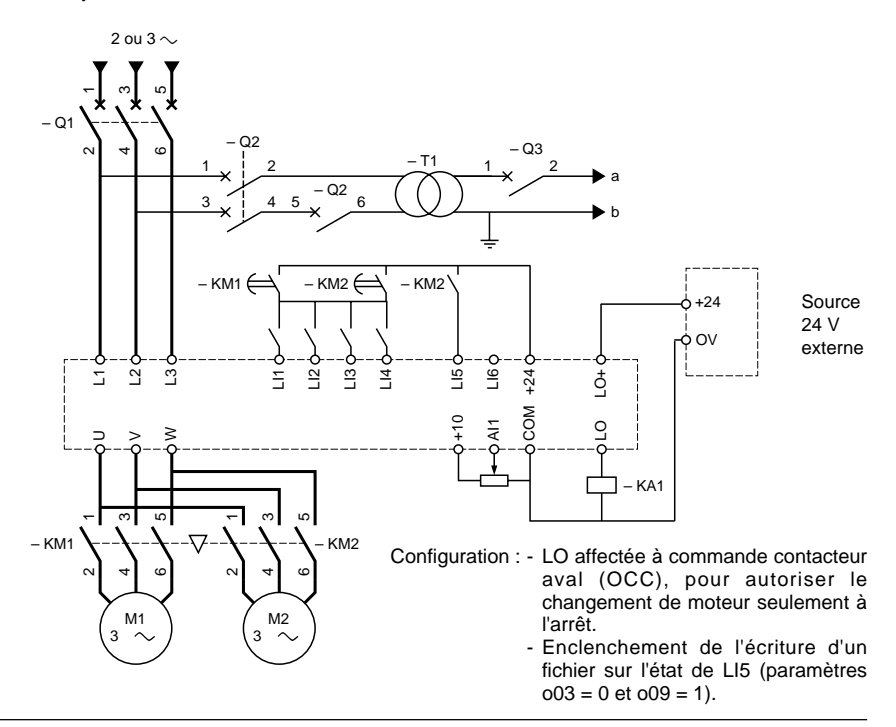

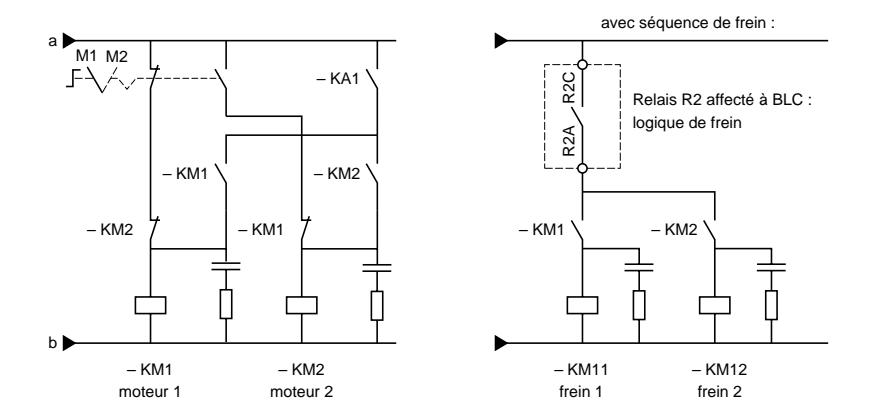

## **Mise en service**

La mise en service peut être effectuée avec l'aide au choix d'un des outils mis à votre disposition :

- terminal d'exploitation réf. : VW3A58101 (le variateur est livré avec ou sans ce terminal, selon la référence commandée),
- terminal de programmation "Anglais Espagnol Français" réf. : VW3A58102L1 (à commander séparément),
- terminal de programmation "Anglais Allemand Italien" réf. : VW3A58102L2 (à commander séparément),
- atelier logiciel et kit de connexion PC réf. : VW3A8104 et VW3A8106 (à commander séparément).

Consulter la documentation fournie avec chacun de ces outils ainsi que le guide d'exploitation de l'Altivar pour effectuer la mise en service et la maintenance.

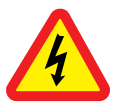

When the drive is powered up, the power components and some of the control components are connected to the line supply. It is extremely dangerous to touch them. The drive cover must be kept closed.<br>After the ALTIVAR has be to the line supply. It is extremely dangerous to touch them. The drive cover must be kept closed.

After the ALTIVAR has been switched off and the green LED has gone out, wait for 3 minutes before working on the equipment. This is the time required for the capacitors to discharge.

Although every care has been taken in the preparation of this document, Schneider Electric SA cannot guarantee the contents and cannot be held responsible for any errors it may contain or for any damage which may result fr guarantee the contents and cannot be held responsible for any errors it may contain or for any damage which may result from its use or application.

The products and options described in this document may be changed or modified at any time, either from a technical point of view or in the way they are operated. Their description can in no way be considered contractual.

# **Contents**

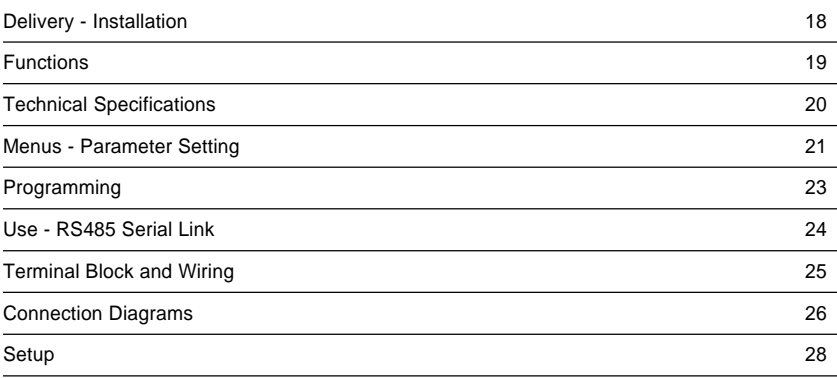

## **Delivery**

Check that the card reference printed on the label is the same as that on the delivery note corresponding to the order form.

Open the package, and check that the option card has not been damaged in transit.

**Installing the card in an ATV-58H•••• or ATV-58P•••• drive**

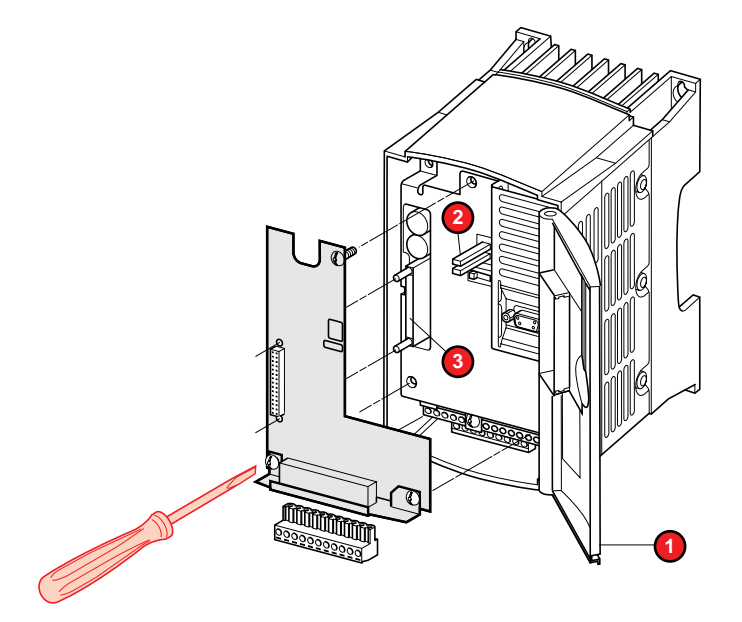

• Ensure that the drive is switched off.

• Check that there is no power on the DC bus : green LED 2 (POWER) off, wait for 3 minutes after switching off.

- To access the option card mounting slot, unlock the cover **1** and open it.
- Set the 50/60 Hz switch to the position corresponding to the motor, as shown in the drive User's Manual.
- Remove the flexible protective cover on the control card holder.
- Mount the option card on the control card holder by plugging it into the connector **3** under the flexible protective cover and fix in place with the three screws.

## **Installing the card in an ATV-58E•••• drive**

Refer to the drive User's Manual.

The card enables :

• functions to be extended by providing LO, AO, and AI3 I/O

• alternate control of two different motors by a single ATV-58 drive, by switching between two different configuration files. Both configuration files are stored in the card memory. The configuration files can be switched when the motors are stopped by one or two logic inputs. Contactors associated with the drive must be used to switch either motor when stopped.

The card comprises :

- $2$  logic inputs  $24$  V (LI5 and LI6)
- 1 analog input  $0 \pm 10 \text{ V}$  (AI3)
- $-$  1 open collector logic output  $-$  24 V (LO)
- 1 analog output X Y mA (AO), X and Y configurable from 0 to 20 mA

## I/O functions

These are described in the drive catalogue and in the installation tools documentation, with the exception of LI5 and LI6, which are assigned by the card and whose function is detailed below.

## Alternate control of two motors

The two files are stored in the EEPROM of the multimotor card (non-volatile memory), and can be transferred from the card to the ATV-58 by logic inputs or by the RS485 serial link.

**Transfer by the card's two logic inputs** (parameter  $003 = 0$ ) :

• depending on the state of the LI5 input (parameter  $0.09 = 0$ )

- if  $\overline{115} = 0$  : transfer file no. 1
- $-$  if LI5 = 1 : transfer file no. 2

• on transition of the LI5 input : change from 0 to 1 (parameter o09 = 1), the file to be transferred is therefore conditioned by the state of the LI6 input

- $-$  if LI6 = 0 : file no. 1
- $-$  if LI6 = 1 : file no. 2

#### **Transfer by the RS485 serial link** (parameter  $0.03 = 1$ ) :

• on transition of parameter o04 : change from 0 to 1, the file to be transferred is therefore conditioned by the state of parameter o05.

- $-$  if  $0.05 = 0$  : file no. 1
- $-$  if  $0.05 = 1 \cdot$  file no. 2

After each transfer, the configuration can be stored in the EEPROM of the ATV-58 : to do this, parameter o07 must equal 1. In the event of a loss of AC supply, this function enables the drive to operate according to the last configuration transferred.

**Note :** The service life of the EEPROM is limited to 100,000 write operations.

Following a configuration transfer, auto tuning can be carried out automatically : to do this, parameter o06 must equal 1.

All the environmental specifications are identical to those of the Altivar 58 (please refer to the drive catalogue or the User's Manual).

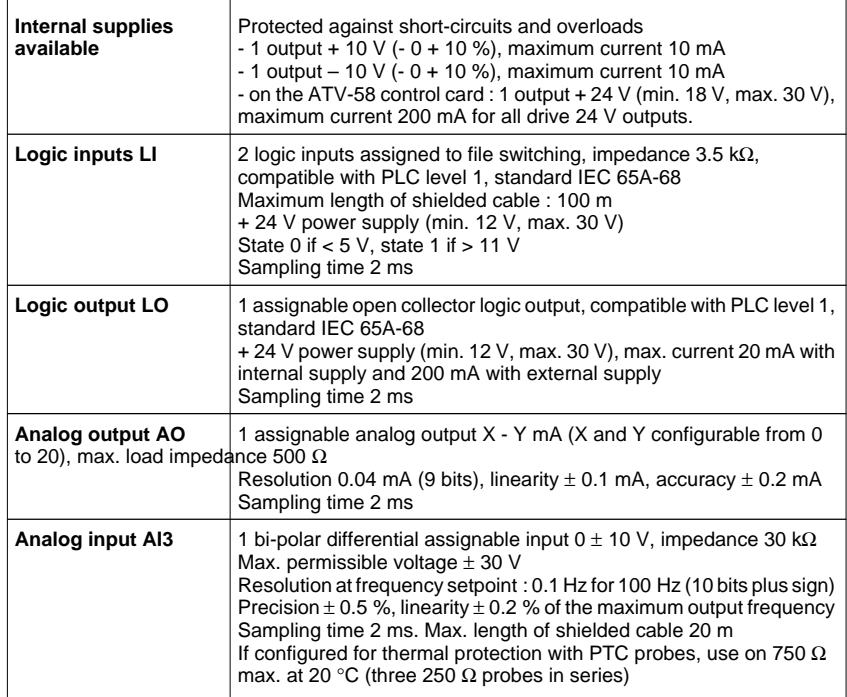

Access to the various menus, configuration, adjustment and file transfers are carried out in the same way as for the standard drive using the information given in the programming guides, with the addition of the following special features :

# Using the display module, programming terminal or PC software in "connected to drive" mode

• The VW3-A58211 card automatically preconfigures certain drive parameters required for special card functions. It also brings up the "APPLICATION" menu with new specific parameters to be configured.

### **Preconfigured parameters required for special functions of the VW3-A58211 card :**

Logic inputs LI5 and LI6 are assigned to configuration transfer, but parameters LI5 and LI6 appear as "not assigned" in the "I/O ASSIGNMENT" menu.

**They should not be modified.** Any changes will not be taken into account but may disturb operation for a few seconds.

With the programming terminal or PC software, the presence of the card is displayed in the "IDENTIFICATION" menu.

## Using the PC software or programming terminal in "not connected to drive" mode

Presence of the VW3-A58211 card cannot be detected in "not connected" mode. It is therefore necessary to :

- Configure in the "IDENTIFICATION" menu : I/O Extension Option, OPTION CARD, "Specific". This configuration will bring up the "APPLICA-TION" menu with new specific parameters to configure.
- Configure LI5 and LI6 in the "I/O ASSIGNMENT" menu : Not assigned.

# APPLICATION menu

The parameters of the APPLICATION menu are labelled : "Parameter oXX" and numbered from o01 to o09 (see list on next page).

# APPLICATION menu parameters

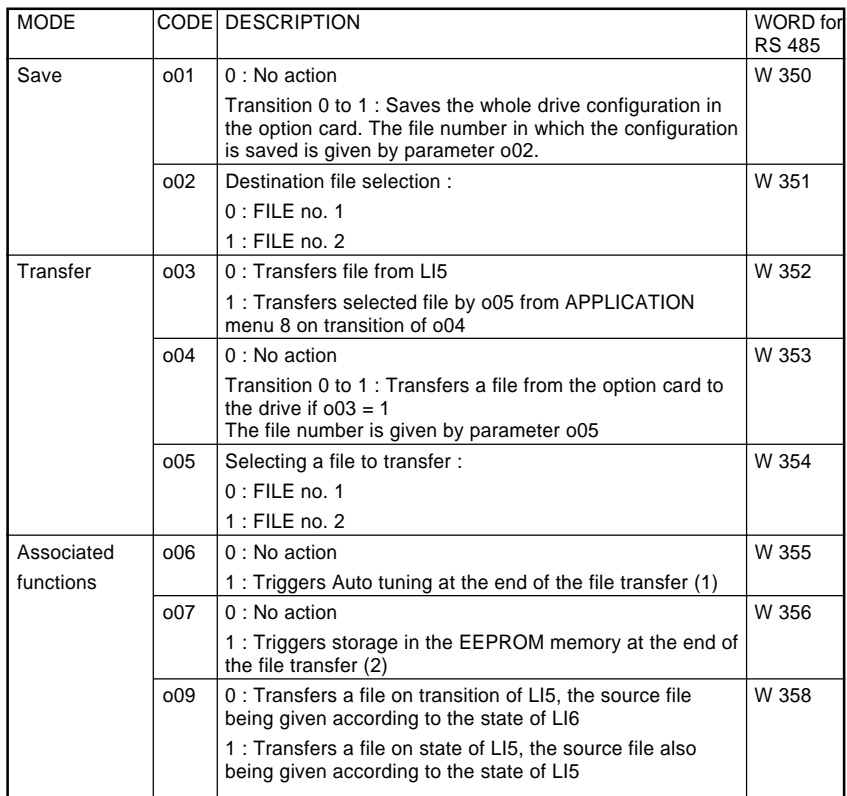

(1) A file can only be transferred to the drive when the motor is at a standstill. It is necessary to wait for the end of auto tuning before transferring a new file or starting the motor. The drive would trip an ILF fault.

(2) Storage in the EEPROM memory prevents the loss of the file in the event of a loss of AC supply, but should not be used too frequently. The service life of an EEPROM memory is limited to approximately 100,000 write operations.

If o03 = 0, transferring a file from the option card to the drive is made possible by logic inputs LI5 and LI6.

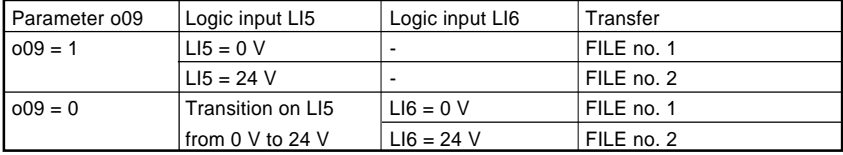

Use of the PC software workshop or programming terminal is recommended.

# Operating mode

- Create the first configuration, checking that  $001 = 1$  and  $002 = 0$ . Save this configuration in the terminal (example : file 1) or on the PC hard disk (example : motor 1.58c).
- Create the second configuration, checking that  $001 = 1$  and  $002 = 1$ . Save this configuration in the terminal (example : file 2) or on the PC hard disk (example : motor 2.58c).
- Create an initialization file (configuration = drive "factory" setting, then specific option card in the "IDENTIFICATION" menu + LI5 and LI6 "Not assigned") checking that o01 = 0 and save it in the terminal (example : file 3) or on the PC hard disk (example : initialization.58c).
- Confirm that both configurations (file 1 / file 2 or motor 1 / motor 2) have :
	- the same drive rating
	- LI5 assignment = LI6 assignment = "Not assigned"
	- the same respective values for parameters o03, o06, o07 and o09
	- To do this, with the PC software workshop, use the "Compare" function in the "Edit" menu.
- To transfer the files to the card :
	- with the PC software workshop, open the three files "motor 1.58c", "motor 2.58c" and "initialization.58c"
	- transfer the initialization file (file 3 or initialization.58c)
	- transfer the first configuration (file 1 or motor 1.58c)
	- transfer the initialization file (file 3 or initialization.58c)
	- transfer the second configuration (file 2 or motor 2.58c)

The application is ready to use.

## **When using the display module, follow the operating mode below :**

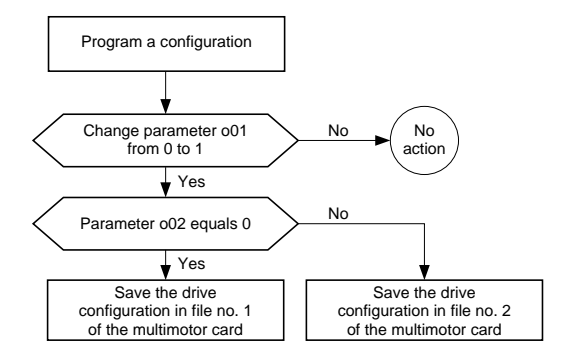

## Use

**Operational use** of the card must respect the following instructions :

- 1 Ensure there is no run signal and that the motors are at a standstill.
- 2 Connect the selected motor to the drive (contactor sequence).
- 3 Load the configuration corresponding to the motor connected to the drive.
- 4 Give the run signal after sufficient time for possible auto tuning to finish.

## Operating constraints

• The "MACRO - CONFIG" and "CONTROL" menu parameters must be identical for both configurations.

• Thermal protection of the motors cannot be ensured by the drive, because the ATV-58 calculates the thermal state of a single motor, even if the drive is switched off.

- Set the parameter THT in the "FAULTS" menu to NO.
- Use protection independent from the drive, for example thermal relay or PTC probes.

• Transfer of the configuration to the drive can only take place when the motor is at a standstill. It is necessary to wait for the end of auto tuning before transferring a new file or starting the motor : otherwise the ATV-58 will trip an ILF fault.

# RS485 serial link

The drive can communicate via its RS485 serial link, using the VW3-A58306 kit. The list of internal variables accessible in the standard drive appear in the documentation supplied with this kit. The VW3-A58211 card provides additional internal variables linked to its specific functions, which are also accessible by this serial link.

## **Additional internal variables :**

The addresses of additional words are indicated in the table of APPLICATION menu parameters.

**Connection of shielding :** on the Altivar 58 terminal intended for that purpose (see the Altivar User's Manual).

The terminal block is supplied with a removable connector. Maximum connection capacity : 1.5 mm<sup>2</sup> - AW G14 Max. tightening torque : 0.4 Nm

Electromagnetic compatibility : refer to the Altivar User's Manual

## **Arrangement of terminals**

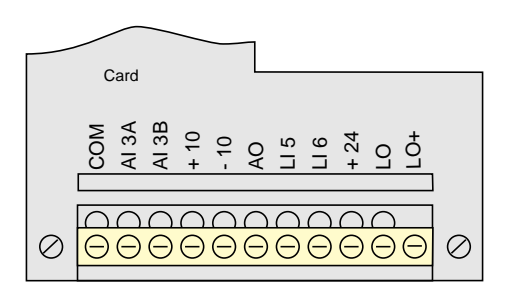

## **Function of terminals**

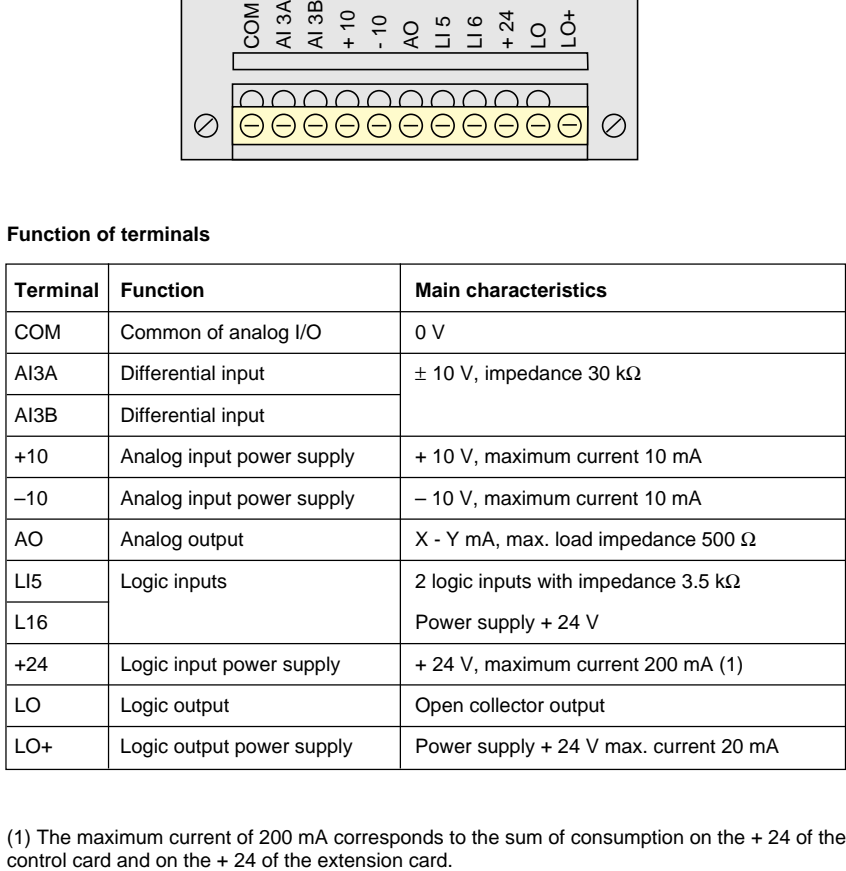

(1) The maximum current of 200 mA corresponds to the sum of consumption on the  $+ 24$  of the control card and on the  $+ 24$  of the extension card.

## **Connection**

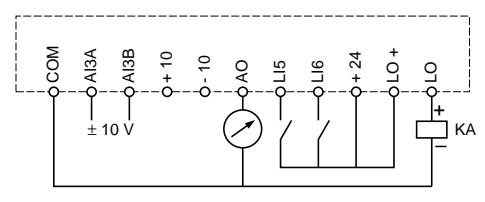

## **Examples of I/O use**

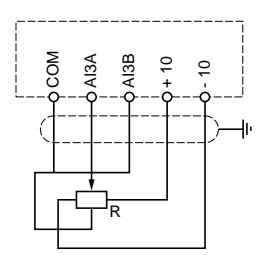

Bi-polar speed reference Unipolar speed reference

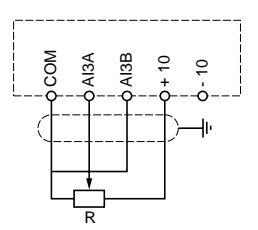

Bi-polar speed reference on  $a \pm 10$  V external supply or PI function feedback

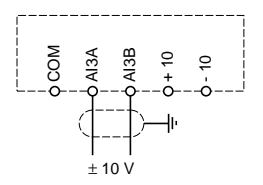

Speed control with tachogenerator feedback

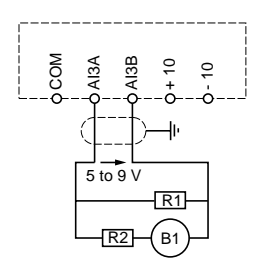

Voltage on the high speed analog input HSP : - between 5 and 9 V

#### **Example :**

motor 1500 rpm at 50 Hz, generator 0.06 V/rpm, HSP controlled at 75 Hz (speed 2250 rpm) - maximum voltage 0.06 x 2250 = 135 V - recommended current for the generator 10 mA, thus  $R1 + R2 = 135/10 = 13.5 k\Omega$ - average voltage on input =  $7$  V, thus R1 =  $7/10$  = 0.7 kΩ ie. 680 Ω, nearest standard value  $-R2 = 13.5 - R1$ , ie. 12 k $\Omega$ , nearest standard value - exact voltage on AI3 =  $135 \times R1/(R1+R2)$  = 135 x  $0.68/12.68 = 7.24$  V. Use resistors with sufficient power (2 watts min.). The exact speed feedback scaling should be programmed during setup.

# Connection Diagrams

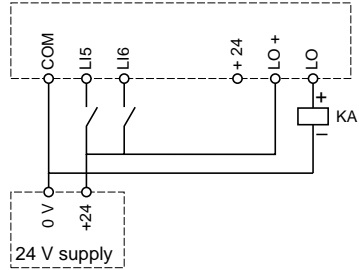

24 V external supply for logic inputs and/or logic output

Motor protection by PTC probes

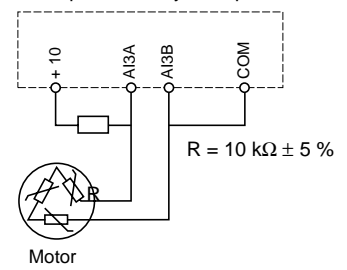

## **Example of motor switching diagram :**

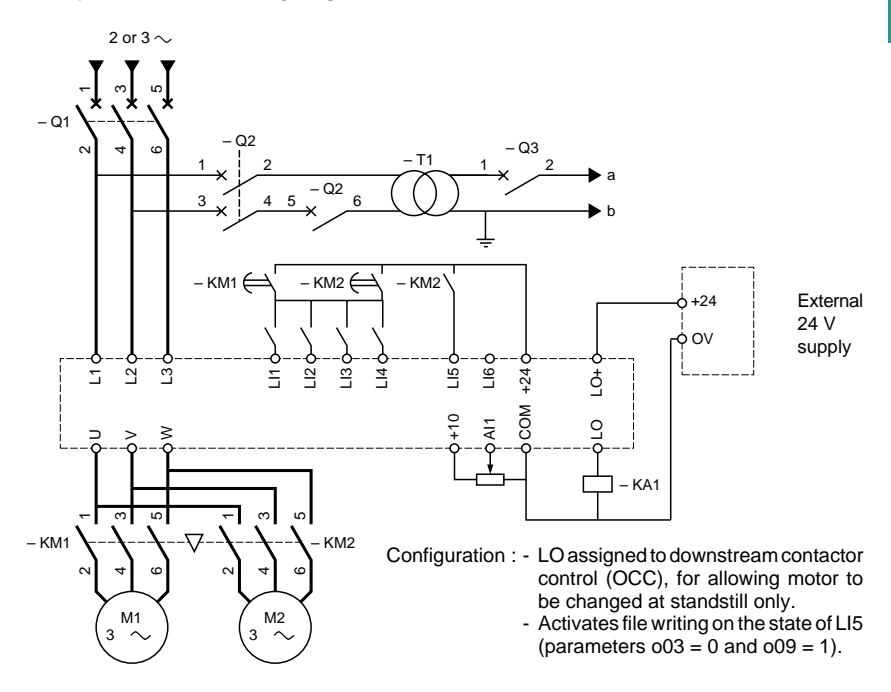

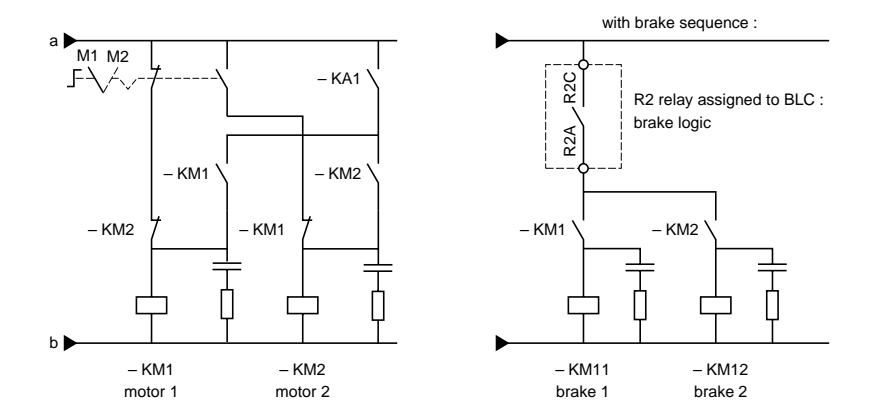

#### **Setup**

Setup can be carried out by selecting one of the available tools :

- Display module

ref. : VW3A58101 (the drive is supplied with or without this terminal, depending on the reference ordered)

- Programming terminal "English Spanish French" ref. : VW3A58102L1 (to be ordered separately)
- Programming terminal "English German Italian" ref. : VW3A58102L2 (to be ordered separately)
- PC software workshop and connection kit ref. : VW3A8104 and VW3A8106 (to be ordered separately)

Please consult the documentation provided with each of these tools as well as the Altivar User's Manual for setup and maintenance operations.

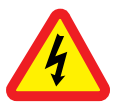

Bei eingeschaltetem Frequenzumrichter werden die Leistungselektronik sowie einige Komponenten der<br>Steuerung über das Netz versorgt. *Bei Berühren unter Spannung stehender Teile besteht Lebensgefahr*<br>Die Abdeckkappe ist ges Bei eingeschaltetem Frequenzumrichter werden die Leistungselektronik sowie einige Komponenten der Steuerung über das Netz versorgt. Bei Berühren unter Spannung stehender Teile besteht Lebensgefahr. Die Abdeckkappe ist geschlossen zu halten.

Nach dem Abschalten des ALTIVAR und dem Erlöschen der grünen LED 3 Minuten warten und Spannungsfreiheit überprüfen, bevor Arbeiten am Gerät durchgeführt werden. Dies ist die Zeit, die die Kondensatoren zur Entladung benötigen.

Heitr die der Erstellung dieser Unterlage übernimmt Schneider Electric SA keine Garantie<br>
für die darin enthaltenen Informationen; sie kann weder für eventuelle Fehler, noch für Schäden<br>
verantwortlich gemacht werden, die für die darin enthaltenen Informationen; sie kann weder für eventuelle Fehler, noch für Schäden verantwortlich gemacht werden, die sich aus der Nutzung oder Anwendung des Dokuments ergeben können.

Die in diesem Dokument beschriebenen Produkte und Zusatzteile unterliegen einer ständigen Weiterentwicklung bezüglich ihrer Präsentation und Funktionsweise. Ihre Beschreibung hat in keinem Fall einen verbindlichen und vertragsmäßigen Charakter.

# Inhaltsverzeichnis

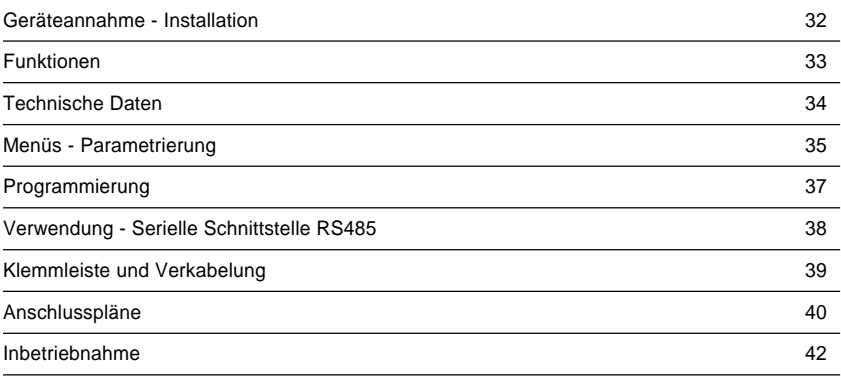

#### **Geräteannahme**

Überprüfen, ob die Angaben auf dem Typenschild der Karte mit der Nummer auf dem Bestellschein und auf dem Lieferschein übereinstimmen.

Verpackung öffnen und überprüfen, dass die Optionskarte nicht während des Transportes beschädigt wurde.

**Einbau der Karte in einen Umrichter des Typs ATV-58H•••• oder ATV-58P••••**

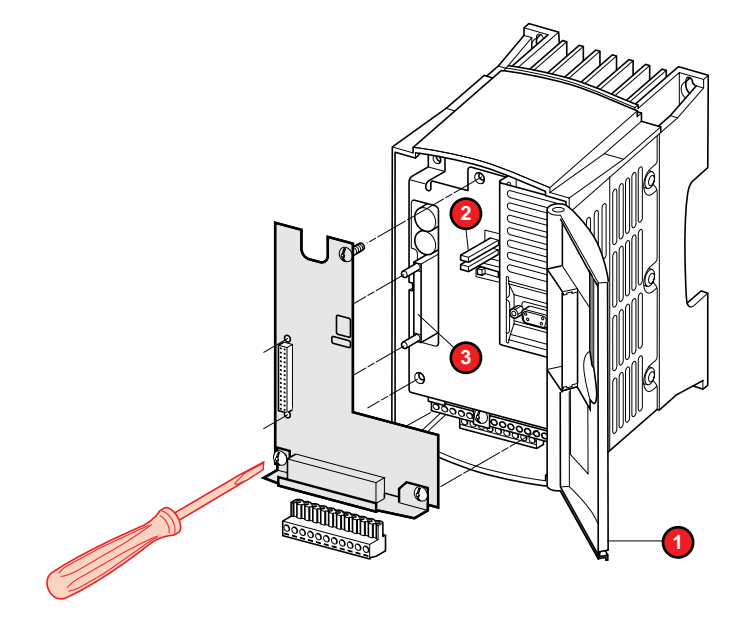

- Überprüfen, ob der Umrichter ausgeschaltet ist.
- Überprüfen, ob der DC-Bus spannungsfrei ist: Grüne LED **2** (POWER) erloschen, nach dem Abschalten 3 Minuten warten, Spannungsfreiheit überprüfen.
- Um zum Einbauort der Optionskarte zu gelangen, Abdeckkappe **1** losschrauben und nach außen schwenken.
- Vorab den 50/60Hz-Wahlschalter entsprechend dem Motor einstellen, so wie in der Bedienungsanleitung des Umrichters angegeben.
- Die flexible Schutzabdeckung von der Halterung der Steuerkarte entfernen.
- Die Optionskarte auf die Halterung der Steuerkarte unter der flexiblen Schutzabdeckung montieren. Die Karte dazu nach dem Aufstecken auf den Steckverbinder mit Hilfe der drei Schrauben sichern **3** .

## **Einbau der Karte in einen Umrichter des Typs ATV-58E••••**

Weitere Informationen finden Sie in der Bedienungsanleitung des Umrichters.

Die Karte ermöglicht:

• eine Erweiterung der Funktionen durch zusätzliche Ein-/Ausgänge mit der Bezeichnung LO, AO und AI3,

• die abwechselnde Steuerung von zwei Motoren unterschiedlichen Typs durch einen Umrichter des Typs ATV-58, indem zwischen zwei verschiedenen Konfigurationsdateien hin- und hergeschaltet wird. Die beiden Konfigurationsdateien sind im Speicher der Karte abgelegt. Der Wechsel der Konfigurationsdateien erfolgt im Stillstand über einen oder zwei Logikeingänge. Die Auswahl des einen oder des anderen Motors erfolgt im Stillstand durch Schütze.

Die Karte verfügt über:

- $-$  2 Logikeingänge  $-$  24 V (LI5 und LI6),
- 1 Analogeingang  $0 \pm 10$  V (Al3),
- $-1$  Logikausgang  $-24$  V mit offenem Kollektor (LO),
- 1 Analogausgang X Y mA (AO), wobei X und Y von 0 bis 20 konfigurierbar sind.

## Funktionen der Ein- und Ausgänge

Sie sind im Katalog des Umrichters und in der Dokumentation der Inbetriebnahme-Tools beschrieben; eine Ausnahme bilden die Eingänge LI5 und LI6, die durch die Karte zugewiesen und im Folgenden detailliert erklärt werden.

## Abwechselnde Steuerung von zwei Motoren

Die beiden Dateien sind im EEPROM-Speicher der Motoren-Auswahlkarte abgelegt (nichtflüchtiger Speicher) und können über Logikeingänge oder über die serielle Schnittstelle RS485 von der Karte in den ATV-58 übertragen werden.

### **Transfer über die beiden Logikeingänge der Karte** (Parameter o03 = 0):

• ie nach Zustand des Eingangs LI5 (Parameter o09 = 1).

- wenn LI5 = 0: Transfer der Datei 1,
- wenn LI5 = 1: Transfer der Datei 2,

• bei einem Signalwechsel des Eingangs LI5, Wechsel von 0 auf 1 (Parameter o09 = 0), wird die zu übertragende Datei durch den Zustand des Eingangs LI6 bestimmt.

- $-$  wenn LI6 = 0: Datei 1.
- $-$  wenn LI6 = 1: Datei 2.

### **Transfer über die serielle Schnittstelle RS485** (Parameter o03 = 1):

• bei einem Signalwechsel des Parameters o04, Wechsel von 0 auf 1, wird die zu übertragende Datei durch den Zustand des Parameters Eingangs o05 bestimmt.

- $-$  wenn  $005 = 0$ : Datei 1,
- $-$  wenn  $005 = 1$ : Datei 2.

Nach einem Transfer kann die Konfiguration im EEPROM-Speicher des ATV-58 abgelegt werden. Dazu muss der Parameter o07 gleich 1 sein. Bei einer Netzunterbrechung kann der Umrichter auf Grund dieser Funktion gemäß der zuletzt übertragenen Konfiguration arbeiten.

**Achtung:** Die Lebensdauer des EEPROM-Speichers ist auf 100 000 Schreibvorgänge beschränkt.

Nach einem Konfigurationstransfer kann automatisch eine Motormessung durchgeführt werden. Dazu muss der Parameter o06 gleich 1 sein.

Alle Eigenschaften im Zusammenhang mit der Anlagenumgebung entsprechen jenen des Altivar 58 (siehe Katalog oder Betriebsanleitung des Umrichters).

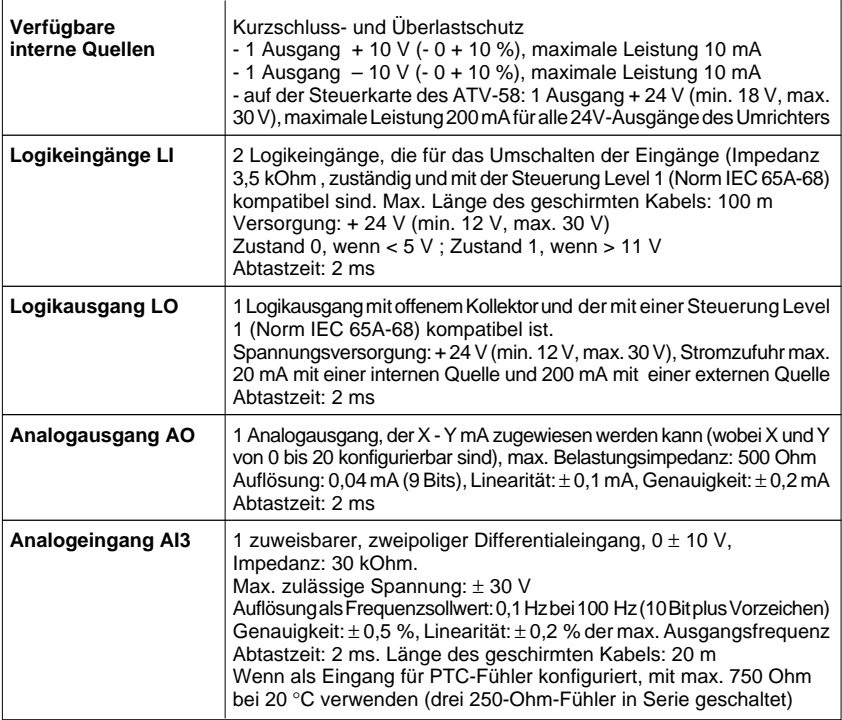

Der Zugriff auf die verschiedenen Menüs, die Konfiguration, die Einstellungen und die Übertragung von Dateien entsprechen denen eines Standardumrichters gemäß den Angaben der Programmieranleitungen, jedoch unter Berücksichtigung der folgenden Besonderheiten:

## Verwendung des Bedienterminals, des Programmiergerätes oder der PC-Software im Online-Modus

• Mit der Karte VW3-A58211 werden bestimmte Parameter des Umrichters, die für die spezifischen Funktionen der Karte erforderlich sind, automatisch vorkonfiguriert. Außerdem erscheint ein neues Menü "Applikation" mit neuen zu konfigurierenden Parametern.

#### **Vorkonfigurierte Parameter, die für die spezifischen Funktionen der Karte VW3-A58211 erforderlich sind:**

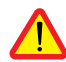

Die Logikeingänge LI5 und LI6 sind dem Transfer von Konfigurationen vorbehalten. Die Parameter LI5 und LI6 erscheinen jedoch im Menü "Belegung E/A" als "nicht zugewiesen".

**Sie dürfen nicht geändert werden.** Mögliche Änderungen werden nicht berücksichtigt, können aber den einwandfreien Betrieb für einige Zeit stören.

Auf dem Programmiergerät oder in der PC-Software wird die vorhandene Karte im Menü "Identifikation" angezeigt.

## Verwendung der PC-Software oder des Programmiergerätes im Offline-Modus

Die Karte VW3-A58211 wird im Offline-Modus nicht erkannt. Deshalb muss Folgendes durchgeführt werden:

- im Menü "Identifikation" Folgendes konfigurieren: Opt. E/A-Erweiterung, Optionskarte, "Spezifisch". Bei dieser Konfiguration erscheint ein neues Menü "Applikation" mit neuen zu konfigurierenden Parametern.
- im Menü "Belegung E/A" LI5 und LI6 wie folgt konfigurieren: Nicht belegt.

# Menü Applikation

Die Parameter des Menüs "Applikation" sind wie folgt bezeichnet: "Parameter oXX" und von o01 bis o09 nummeriert (siehe Liste auf der folgenden Seite).

# Parameter des Menüs "Applikation"

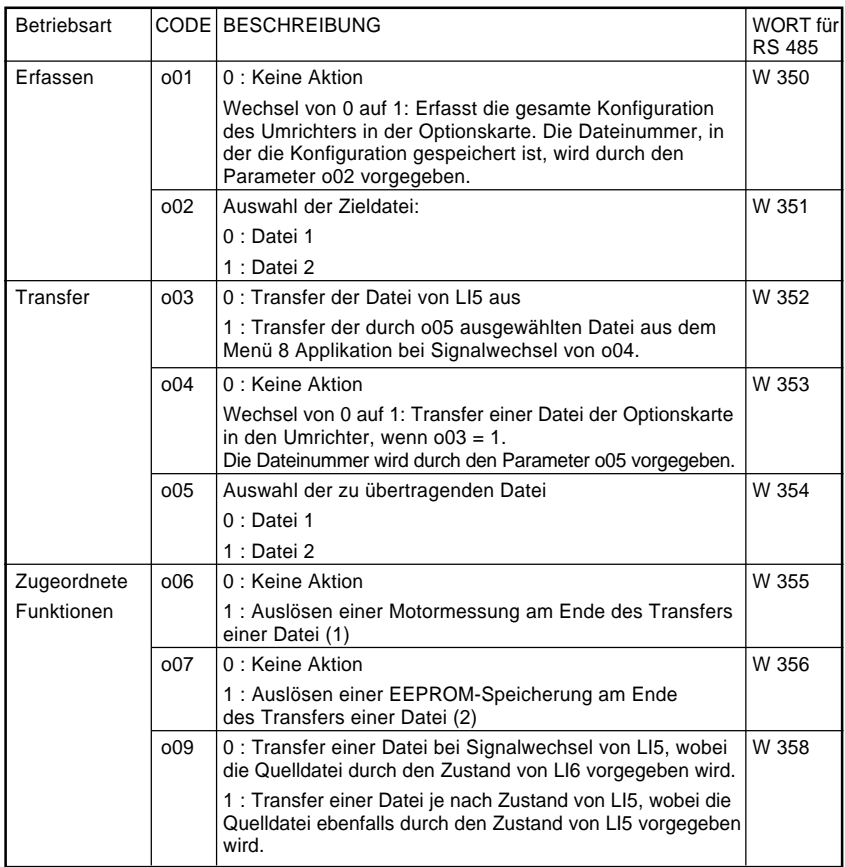

(1) Der Transfer einer Datei in den Umrichter kann nur bei angehaltenem Motor durchgeführt werden. Erst nach Beendigung der Motormessung kann eine neue Datei übertragen oder der Motor gestartet werden. Andernfalls würde der Umrichter mit einer ILF-Störung angesprochen. (2) Durch die Speicherung im EEPROM wird der Verlust der Datei im Fall einer Netzunterbrechung vermieden. Dies darf jedoch nicht zu oft erfolgen, denn die Lebensdauer eines EEPROM-Speichers ist auf ungefähr 100 000 Schreibvorgänge beschränkt.

Wenn o03 = 0, erfolgt der Transfer einer Datei der Optionskarte in den Umrichter über die Logikeingänge LI5 und LI6.

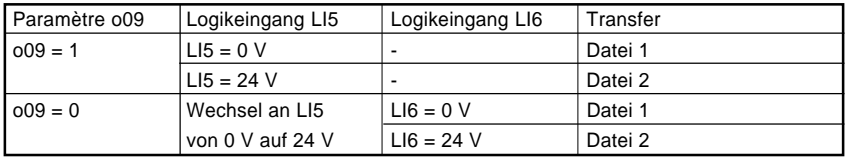

Es ist ratsam, das PC-Softwarecenter oder das Programmiergerät zu verwenden.

## Vorgehensweise

• Die erste Konfiguration erstellen, indem darauf geachtet wird, dass  $001 = 1$  und  $002 = 0$ . Diese Konfiguration im Programmiergerät (Beispiel: Datei 1) oder auf der Festplatte des PC (Beispiel: Motor 1.58c) speichern.

• Die zweite Konfiguration erstellen, indem darauf geachtet wird, dass  $001 = 1$  und  $002 = 1$ . Diese Konfiguration im Programmiergerät (Beispiel: Datei 2) oder auf der Festplatte des PC (Beispiel: Motor 2.58c) speichern.

• Eine Initialisierungsdatei erstellen (Konfiguration = Werkseinstellung des Umrichters und dann spezifische Optionskarte im Menü "Identifikation" + LI5 und LI6 "Nicht belegt"), indem darauf geachtet wird, dass o01 = 0, und im Programmiergerät (Beispiel: Datei 3) oder auf der Festplatte des PC (Beispiel: Initialisierung.58c) speichern.

- Überprüfen, ob bei den beiden Konfigurationen (Datei 1 / Datei 2 oder Motor 1 / Motor 2)
	- die Baugröße des Umrichters identisch ist,
	- $-$  Zuweisung von LI5 = Zuweisung LI6 = "Nicht belegt",

- die entsprechenden Werte für die Parameter o03, o06, o07 und o09 identisch sind. Dazu im PC-Softwarecenter die Funktion "Vergleichen" im Menü "Bearbeiten" verwenden.

• Die Dateien in die Karte übertragen:

- im PC-Softwarecenter die drei Dateien "Motor 1.58c", "Motor 2.58c" und "Initialisierung.58c" öffnen,

- die Initialisierungsdatei (Datei 3 oder Initialisierung.58c) übertragen,
- die erste Konfiguration (Datei 1 oder Motor 1.58c) übertragen,
- die Initialisierungsdatei (Datei 3 oder Initialisierung.58c) übertragen,
- die zweite Konfiguration (Datei 2 oder Motor 2.58c) übertragen.

Die Applikation ist betriebsbereit.

## **Bei Verwendung des Bedienterminals folgende Vorgehensweise beachten:**

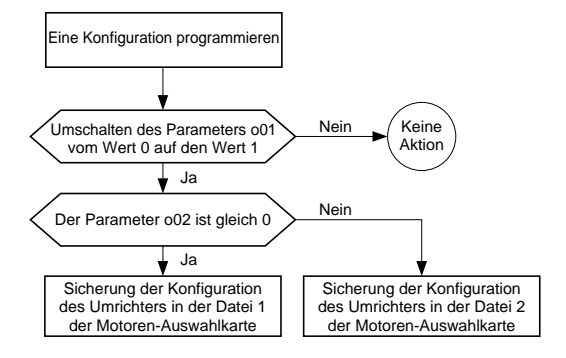

**D**

# Verwendung

**Bei Verwendung** der Karte **während des Betriebs** ist folgende Vorgehensweise einzuhalten:

1 - Sicherstellen, dass kein Fahrbefehl ansteht und die Motoren stillstehen.

2 - Auf den am Umrichter ausgewählten Motor umschalten (Schützsequenz).

3 - Die Konfiguration laden, die dem im Umrichter ausgewählten Motor entspricht.

4 - Den Fahrbefehl nach einer ausreichenden Zeit erteilen, damit eine eventuelle Motormessung abgeschlossen ist.

# Einschränkungen

• Die Parameter der Menüs "Makrokonfig" und "Steuerung" müssen für beide Konfigurationen unbedingt identisch sein.

• Der Wärmeschutz der Motoren kann nicht durch den Umrichter gewährleistet werden, weil dieser den Wärmezustand nur eines Motors berechnet, selbst wenn der Umrichter spannungsfrei ist.

- Den Parameter THT des Menüs "Fehlerbehandlung" auf NO konfigurieren.

- Einen vom Umrichter unabhängigen Schutz verwenden, beispielsweise Wärmerelais oder PTC-Fühler.

• Der Transfer der Konfiguration in den Umrichter kann nur bei stillstehendem Motor erfolgen. Erst nach Beendigung der Motormessung kann eine neue Datei übertragen oder der Motor gestartet werden: Der ATV-58 würde mit einer ILF-Störung angesprochen.

# Serielle Schnittstelle RS485

Die Kommunikation des Umrichters kann über seine serielle Schnittstelle RS485 mit dem Auschaltkabel VW3-A58306 erfolgen. Die Liste der internen Variablen, die im Standardumrichter zugänglich sind, findet sich in der mit dieser Baugruppe gelieferten Dokumentation. Die Karte VW3-A58211 bietet zusätzliche interne Variablen, die mit ihren spezifischen Funktionen in Verbindung stehen und ebenfalls über diese serielle Schnittstelle zugänglich sind.

## **Zusätzliche interne Variablen:**

Die Adressen der zusätzlichen Wörter sind in der Tabelle mit den Parametern des Menüs Applikation aufgeführt.

**Anschluss der Abschirmungen:** An der dafür vorgesehenen Klemme des Altivar 58 (siehe Bedienungsanleitung des Umrichters).

Die Klemmleiste ist mit einem abziehbaren Steckverbinder versehen. Maximale Anschlusskapazität: 1,5 mm2 - AWG 14 Maximales Anzugsmoment: 0,4 Nm

Elektromagnetische Verträglichkeit: Weitere Informationen finden Sie in der Bedienungsanleitung des Altivar.

### **Anordnung der Klemmen**

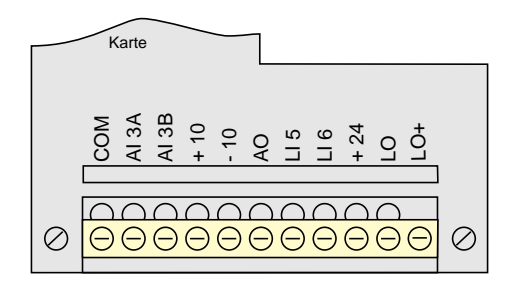

### **Funktion der Klemmen**

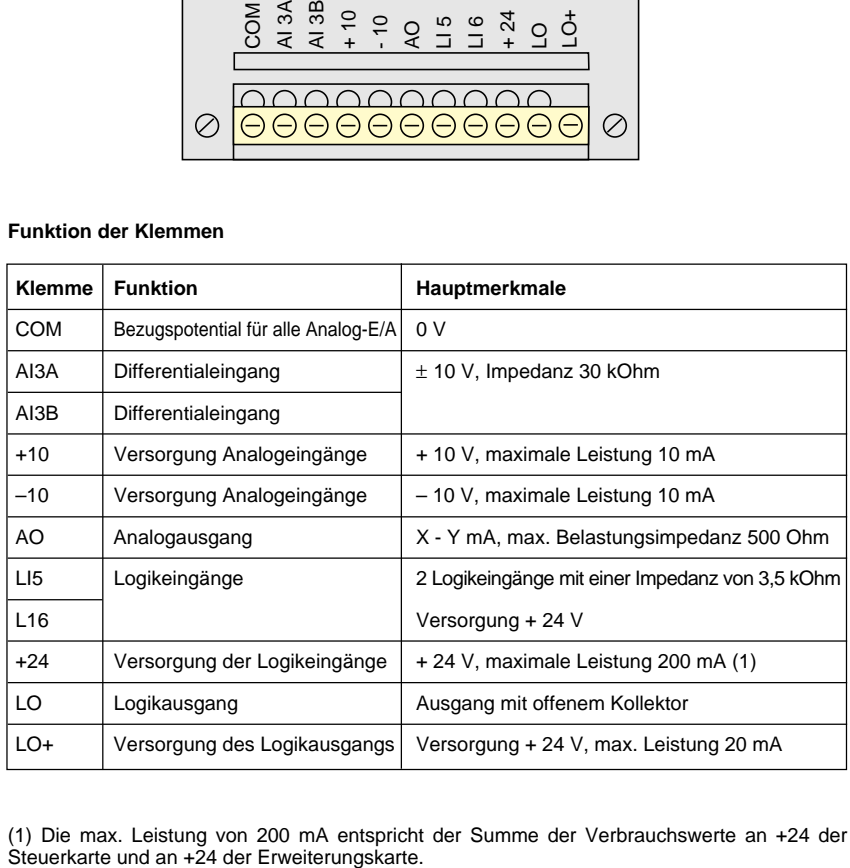

(1) Die max. Leistung von 200 mA entspricht der Summe der Verbrauchswerte an +24 der

## **Anschluss**

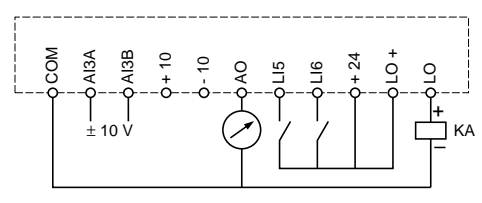

## **Anwendungsbeispiele für die Ein-/Ausgänge**

Drehzahlsollwert (zweipolig) Drehzahlsollwert (einpolig)

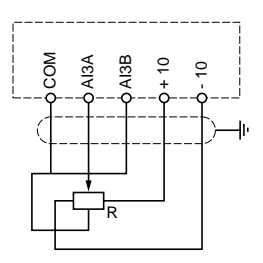

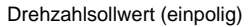

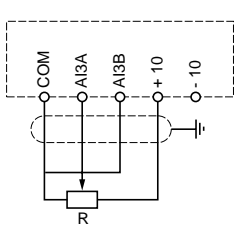

Zweipoliger Drehzahlsollwert bei einer externen ±10V-Versorgung oder Istwert der PI-Funktion

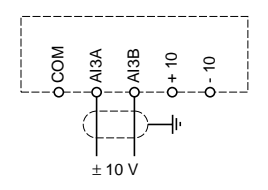

Drehzahlregelung mit Tachogenerator-Istwert

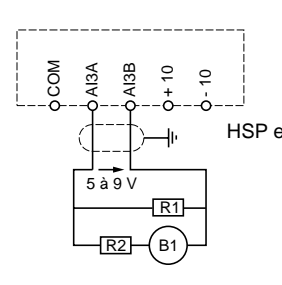

Spannung am Analogeingang mit großer Frequenz HSP: - zwischen 5 und 9 V

## **Beispiel:**

Motor 1500 U/min bei 50 Hz, Tachogenerator 0,06 V/U/min, HSP eingestellt auf 75 Hz (Drehzahl 2250 U/min).

- max. Spannung 0,06 x 2250 = 135 V.

- empfohlene Leistung für den Tachogenerator: 10 mA, demnach  $R1 + R2 = 135/10 = 13.5$  kOhm.

- durchschnittliche Spannung am Eingang = 7 V, demnach R1 = 7/10 = 0,7 kOhm, d.h. 680 Ohm, nächstliegender normalisierter Wert.

- R2 = 13,5 - R1, d.h. 12 kOhm, nächstliegender normalisierter Wert.

- richtige Spannung an AI3 =  $135 \times R1/(R1+R2)$  =

135 x 0,68/12,68 = 7,24 V. Widerstände mit ausreichender Leistung verwenden (Minimum 2 Watt). Die genaue Skalierung des Drehzahl-Istwertes ist während der Inbetriebnahme durch Programmierung durchzuführen.

Externe 24V-Quelle zur Versorgung der Logikeingänge und/oder des Logikausgangs

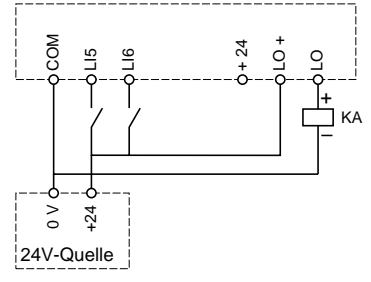

Motorschutz durch PTC-Fühler

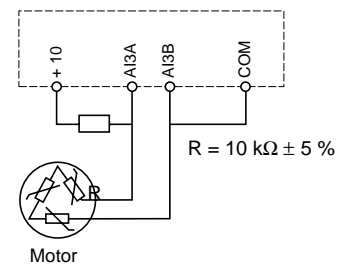

## **Beispiel eines Schaltplanes für die Motorenauswahl:**

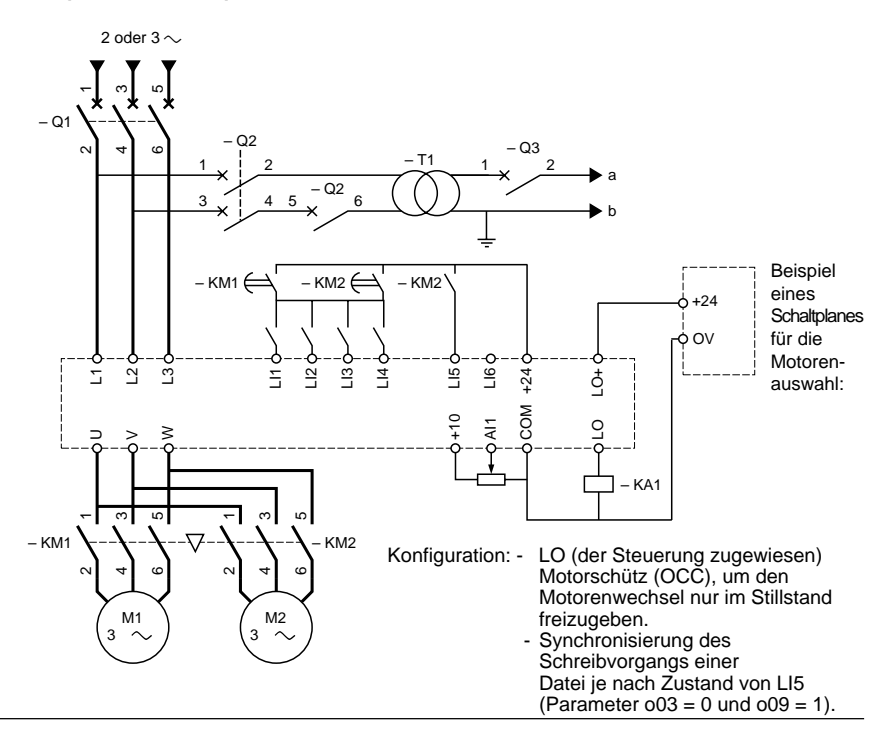

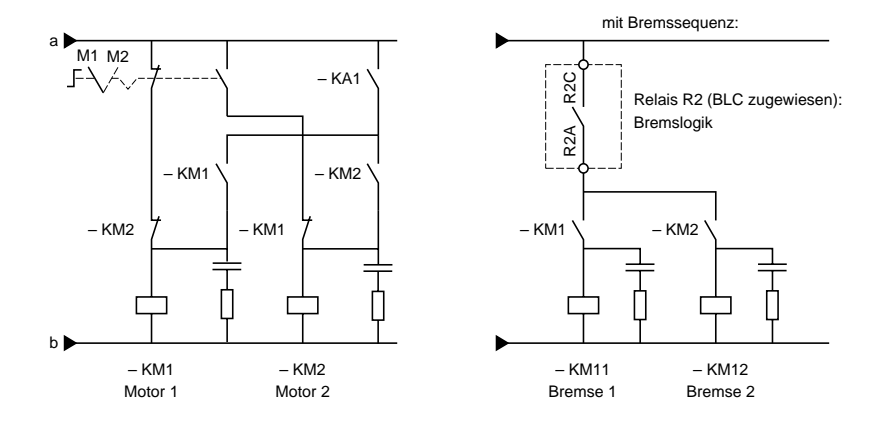

### **Inbetriebnahme**

Die Inbetriebnahme erfolgt mit einem der folgenden Optionsmodule:

- Bedienterminal

Bez.: VW3A58101 (der Umrichter wird je nach Bestellnummer mit oder ohne Terminal geliefert)

- Programmiergerät "Englisch Spanisch Französisch" Bez.: VW3A58102L1 (getrennt zu bestellen)
- Programmiergerät "Englisch Deutsch Italienisch" Bez.: VW3A58102L2 (getrennt zu bestellen)
- Softwarecenter und Anschaltbaugruppe für PC Bez.: VW3A8104 und VW3A8106 (getrennt zu bestellen)

Weitere Informationen zur Durchführung der Inbetriebnahme und der Wartung entnehmen Sie bitte der mit jedem dieser Tools gelieferten Dokumentation sowie der Bedienungsanleitung des Umrichters.

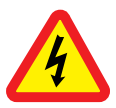

Cuando el variador esta en tension, los elementos de potencia y un determinado numero de componentes<br>de control se conectan a la red de alimentación. *Es extremadamente peligroso tocarlos. La tapa del<br>variador debe permane* Cuando el variador está en tensión, los elementos de potencia y un determinado número de componentes variador debe permanecer cerrada.

Una vez desconectada la red del ALTIVAR y el LED verde esté apagado, espere 3 minutos antes de manipular el aparato. Este período de tiempo corresponde al tiempo de descarga de los condensadores.

Se ha dedicado el máximo esfuerzo a la elaboración de este documento. No obstante, Schneider Electric SA no ofrece ninguna garantía sobre la información que contiene y declina toda responsabilidad sobre sus posibles errore no ofrece ninguna garantía sobre la información que contiene y declina toda responsabilidad sobre sus posibles errores y sobre los daños que pudieran derivarse de su uso o aplicación.

Los productos y las cláusulas presentados en este documento quedan sujetos en todo momento a la modificación de sus características, tanto de presentación como de funcionamiento. La descripción de los mismos no puede, bajo ningún concepto, revestir un carácter contractual.

# Contenido

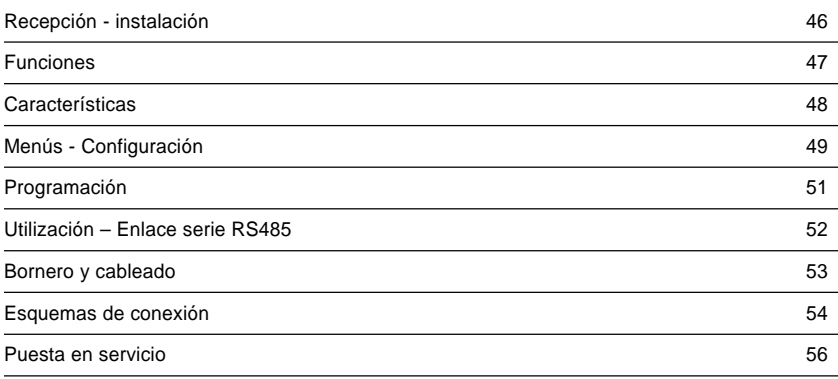

## **Recepción**

Asegúrese de que la referencia de la tarjeta que aparece inscrita en la etiqueta pertenece a la factura de entrega correspondiente a la orden de pedido.

Abra el embalaje y compruebe que la tarjeta opcional no ha sufrido daños durante el transporte.

## **Instalación de la tarjeta en un variador ATV-58H•••• o ATV-58P••••**

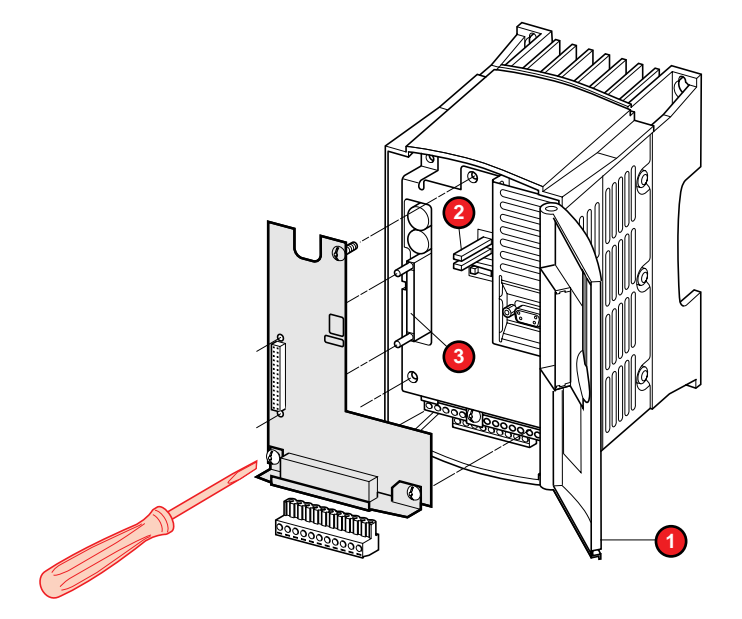

- Asegúrese de que el variador está sin tensión.
- Asegúrese de que no hay tensión en el bus de corriente continua: si el LED verde **2** (POWER) está apagado, espere 3 minutos tras la desconexión.
- Para acceder a la ubicación de montaje de la tarjeta opcional, desbloquee la tapa **1** y gírela.
- Sitúe previamente el conmutador de 50/60 Hz en la posición correspondiente a la red como se indica en la guía de explotación del variador.
- Separe la tapa flexible de protección del soporte de la tarjeta de control.
- Instale la tarjeta opcional sobre el soporte de la tarjeta de control, bajo la tapa de protección flexible. Fíjela con ayuda de los tres tornillos después de unirla al conector **3** .

### **Instalación de la tarjeta en un variador ATV-58E••••**

Consulte la guía de explotación del variador.

La tarieta permite:

• ampliar las funciones añadiendo entradas/salidas LO, AO y AI3;

• controlar alternativamente dos motores de tipo distinto con un solo variador ATV-58, intercambiando así dos ficheros de configuración diferentes. Los dos ficheros se guardan en la memoria de la tarjeta. El intercambio de los ficheros de configuración se puede realizar en la parada mediante una o dos entradas lógicas. La conmutación de uno u otro de los motores debe realizarse en la parada mediante contactores que se asocian al variador.

La tarjeta incluye:

- 2 entradas lógicas  $-$  de 24 V (LI5 y LI6),
- $-1$  entrada analógica  $0 \pm 10$  V (AI3).
- $-$  1 salida lógica  $-$  de 24 V con colector abierto (LO).
- 1 salida analógica X Y mA (AO), X e Y pueden configurarse entre 0 y 20.

# Funciones de las entradas/salidas

Las funciones se describen en el catálogo del variador y en la documentación de las herramientas de puesta en servicio, a excepción de LI5 y LI6, asignadas por la tarjeta y cuyas funciones se detallan a continuación.

## Mando alterno de dos motores

Los dos ficheros se guardan en la memoria EEPROM de la tarjeta multimotor (memoria no volátil) y pueden transferirse desde la tarjeta al ATV-58 mediante entradas lógicas o a través del enlace serie RS485.

### **Transferencia mediante las dos entradas lógicas de la tarjeta** (parámetro o03 = 0):

• según el estado de la entrada LI5 (parámetro o09 = 0)

- si LI5 = 0: transferencia del fichero  $n^{\circ}$  1.
- si LI5 = 1: transferencia del fichero n° 2:

• en una transición de la entrada LI5: paso de 0 a 1 (parámetro o09 = 1); el fichero que se transfiere está condicionado por el estado de la entrada LI6.

- $-$  si LI6 = 0: fichero n° 1.
- si LI6 = 1: fichero n° 2.

#### **Transferencia mediante el enlace serie RS485** (parámetro o03 = 1):

• en una transición del parámetro o04: paso de 0 a 1; el fichero que se transfiere está condicionado por el estado del parámetro o05.

- si  $005 = 0$ : fichero n° 1,
- $-$  si  $0.05 = 1$ : fichero n° 2.

Después de cada transferencia, la configuración puede memorizarse en la EEPROM del ATV-58: para ello, el parámetro o07 debe ser igual a 1. En caso de producirse un corte de red, esta función permite que el variador funcione según al última configuración transferida. **Atención:** la capacidad de la memoria EEPROM está limitada a 100.000 escrituras.

Después de transferir una configuración, puede efectuarse un autoajuste de forma automática: para ello, el parámetro o06 debe ser igual a 1.

Todas las características relacionadas con el entorno son idénticas a las del Altivar 58 (consulte el catálogo o la guía de explotación del variador).

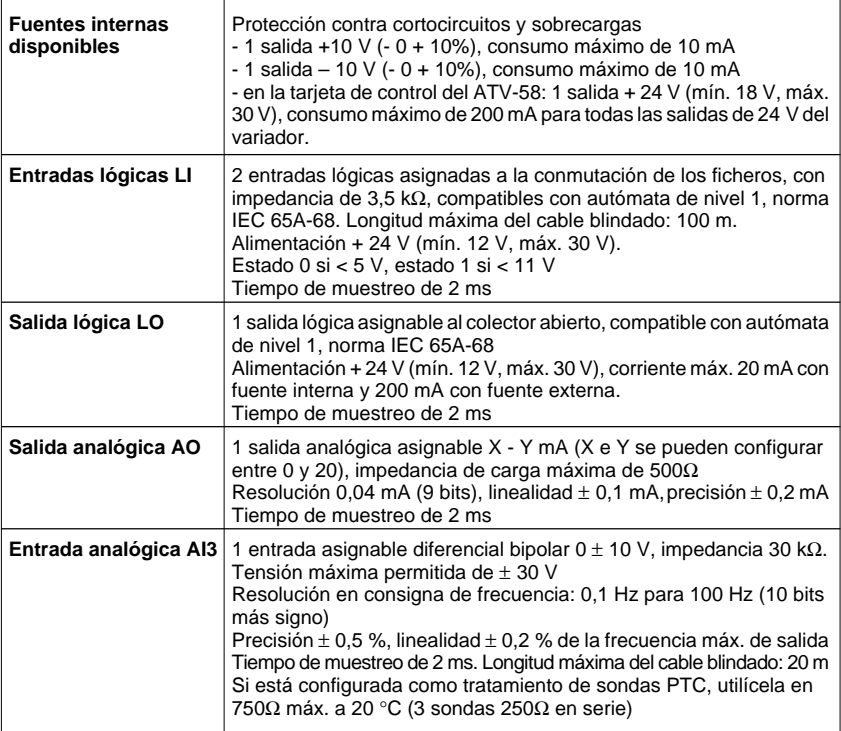

El acceso a los distintos menús, la configuración, los ajustes y la transferencia de ficheros se realizan del mismo modo que en el variador estándar. Utilice las instrucciones de las guías de programación teniendo en cuenta las siguientes particularidades:

Uso del terminal de explotación, del terminal de programación o del software para PC en modo "conectado al variador".

• La tarjeta VW3-A58211 configura previa y automáticamente determinados parámetros del variador necesarios para las funciones específicas de la tarjeta. También presenta un nuevo menú, "APLICACIÓN", que contiene nuevos parámetros de configuración específica.

#### **Parámetros preconfigurados necesarios para las funciones específicas de la tarjeta VW3-A58211:**

Las entradas lógicas LI5 y LI6 están asignadas a las transferencias de configuraciones, pero los parámetros LI5 y LI6 aparecen como "no asignados" en el menú "AFECTACIÓN I/O". **No se deben modificar.** Las posibles modificaciones no se tendrían en cuenta, pero podrían perturbar el funcionamiento durante unos instantes.

Con el terminal de programación o con el software para PC, la presencia de la tarjeta se indica en el menú "IDENTIFICACIÓN".

Utilización del software para PC o del terminal de programación en modo "no conectado al variador".

No es posible detectar la presencia de la tarjeta VW3-A58211 en modo no conectado. Por consiguiente, es necesario:

• configurar en el menú "IDENTIFICACIÓN":

Opc. Extensión E/S, TARJETA OPCIONAL, "Específica". Esta configuración presenta un nuevo menú, "APLICACIÓN", que contiene nuevos parámetros de configuración específica.

• configurar en el menú "AFECTACIÓN I/O", LI5 y LI6: No asignadas.

# Menú APLICACIÓN

Los parámetros del menú APLICACIÓN se denominan "Parámetros oXX" y están numerados de o01 a o09 (consulte la lista de la página siguiente).

# Parámetros del menú APLICACIÓN

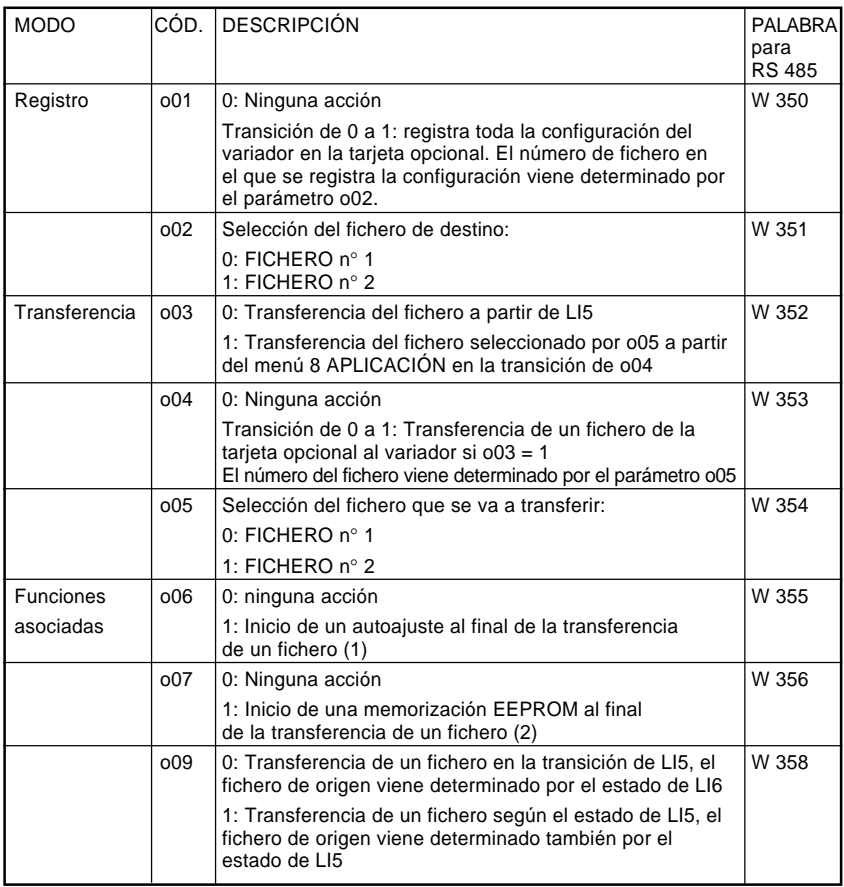

(1) La transferencia de un fichero al variador sólo puede efectuarse con el motor parado. Es necesario esperar a que termine el autoajuste para transferir un nuevo fichero o para arrancar el motor. El variador se activaría con un fallo ILF.

(2) La memorización en la EEPROM evita perder el fichero en caso de producirse un corte de red, pero no debe utilizarse con demasiada frecuencia. En efecto, la capacidad de la memoria EEPROM está limitada a aproximadamente 100.000 escrituras.

Si o03 = 0, la transferencia de un fichero desde la tarjeta opcional hacia el variador se realiza a través de las entradas lógicas LI5 y LI6.

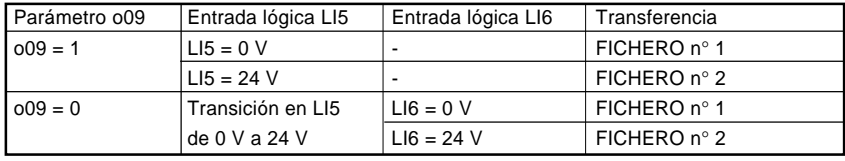

Se recomienda utilizar el software integrado para PC o el terminal de programación.

# Modo operativo

- Crear la primera configuración comprobando que  $001 = 1$  y  $002 = 0$ . Guardar esta configuración en el terminal (ejemplo: fichero 1) o en el disco duro del PC (ejemplo: motor de 1,58c).
- Crear la segunda configuración comprobando que  $001 = 1$  y  $002 = 1$ . Guardar esta configuración en el terminal (ejemplo: fichero 2) o en el disco duro del PC (ejemplo: motor 2,58c).
- Crear un fichero de inicialización (configuración = ajuste de "fábrica" del variador, y a continuación tarjeta opcional específica en el menú "IDENTIFICACIÓN" + LI5 y LI6 "No asignadas") comprobando que o01 = 0; guardarla en el terminal (ejemplo: fichero 3) o en el disco duro del PC (ejemplo: inicialización.58c).
- Comprobar que las dos configuraciones (fichero 1/fichero 2 o motor 1/motor 2) tienen:
	- el mismo calibre de variador,
	- asignación de LI5 = asignación de LI6 = "No asignada",
	- los mismos valores respectivos para los parámetros o03, o06, o07 y o09.

Para ello, con el software integrado para PC, utilizar la función "comparar" del menú "Edición".

- Transferir los ficheros a la tarjeta:
	- con el software integrado para PC, abrir los tres ficheros ("motor 1.58c", "motor 2.58c" e "inicialización.58c";
	- transferir el fichero de inicialización (fichero 3 o inicialización. 58c);
	- transferir la primera configuración (fichero 1 o motor 1.58c);
	- transferir el fichero de inicialización (fichero 3 o inicialización. 58c);
	- transferir la segunda configuración (fichero 2 o motor 2.58c).

La aplicación ya está lista para funcionar.

### **En caso de utilizar el terminal de explotación, siga el modo operativo que se indica a continuación:**

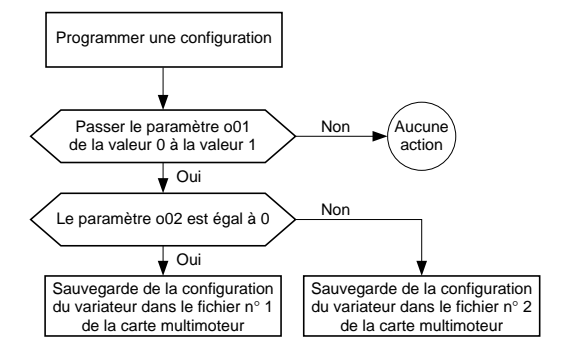

# Utilización

**La utilización en funcionamiento** de la tarjeta debe respetar el siguiente modo operativo:

- 1 asegúrese de que no existe ninguna orden de marcha y de que los motores están parados;
- 2 conmutar el motor elegido en el variador (secuencia de contactores);
- 3 cargar en el variador la configuración correspondiente al motor conmutado;

4 - dar la orden de marcha una vez transcurrido el tiempo suficiente para que el autoajuste, en su caso, haya terminado.

## Límites de utilización

• Los parámetros de los menús "MACRO - CONFIG" y "MANDO" deben obligatoriamente ser idénticos en las dos configuraciones.

• La protección térmica de los motores no puede efectuarse con el variador, ya que el ATV-58 calcula el estado térmico de un solo motor, incluso con el variador sin tensión.

- configurar el parámetro THT del menú "FALLOS" en NO.
- utilizar una protección independiente del variador, por ejemplo, relé térmico o sondas PTC.

• La transferencia de la configuración al variador sólo puede llevarse a cabo con el motor parado. Es necesario esperar a que termine el autoajuste para transferir un nuevo fichero o para arrancar el motor: el ATV-58 se bloquearía con un fallo ILF.

# Enlace serie RS485

Con el kit VW3-A58306, el variador admite comunicaciones a través del enlace serie RS485. La documentación del kit incluye la lista de variables internas del variador estándar a las que es posible acceder.

La tarjeta VW3-A58211 añade variables internas adicionales relacionadas con sus funciones específicas, a las que también se puede acceder a través del enlace serie.

## **Variables internas adicionales:**

Las direcciones de las palabras adicionales se indican en la tabla de los parámetros del menú APLICACIÓN.

**Conexión de los blindajes:** al borne correspondiente del Altivar 58 (consulte la guía de explotación del Altivar).

El bornero dispone de un conector desconectable. Capacidad máxima de conexión: 1,5 mm<sup>2</sup> - AW G14. Par de ajuste máximo: 0,4 Nm.

Compatibilidad electromagnética: consulte la guía de explotación del Altivar.

## **Disposición de los bornes**

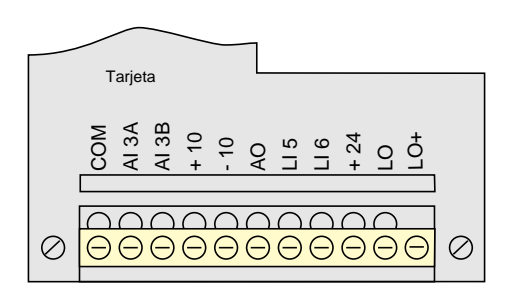

## **Función de los bornes**

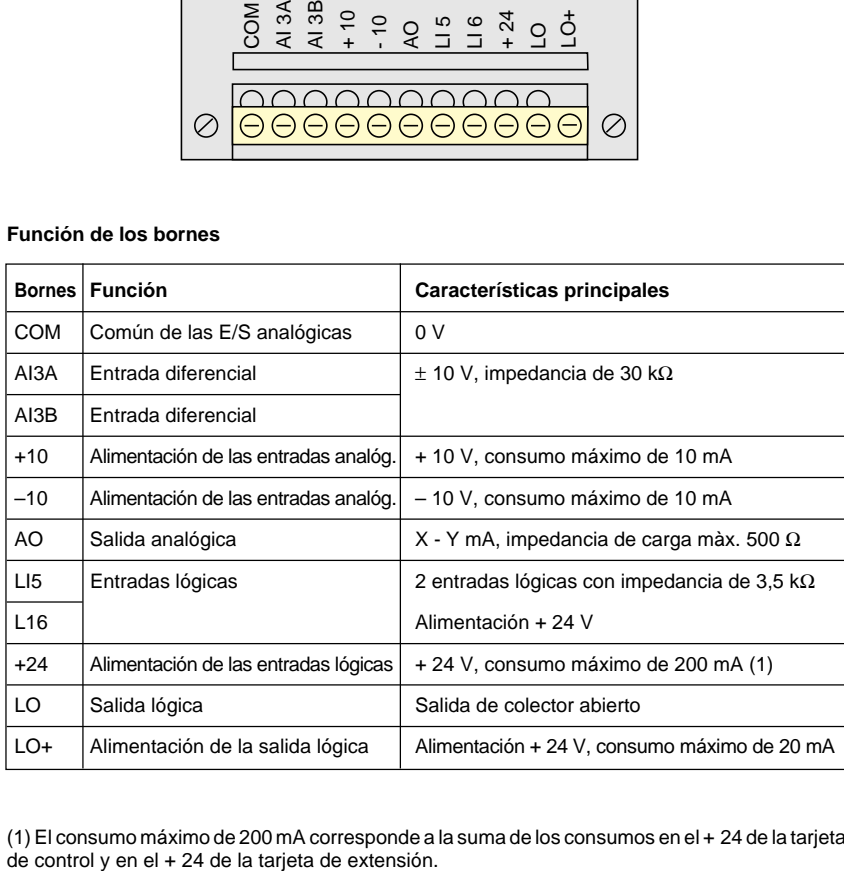

(1) El consumo máximo de 200 mA corresponde a la suma de los consumos en el + 24 de la tarjeta

## **Conexión**

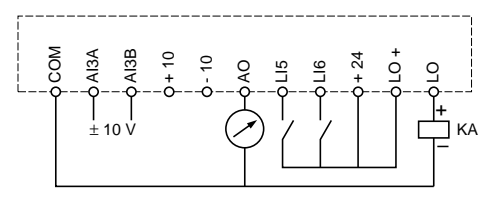

## **Ejemplos de utilización de las entradas/salidas**

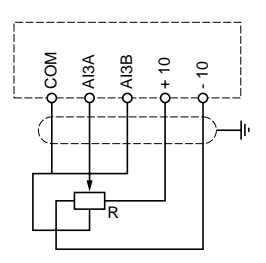

Consigna de velocidad bipolar Consigna de velocidad unipolar

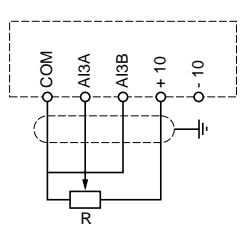

Consigna de velocidad bipolar en una alimentación externa  $\pm$  10 V o retorno de la función PI

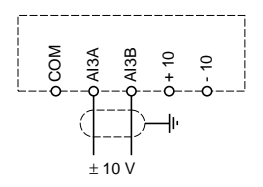

Regulación de velocidad con retorno tacométrico

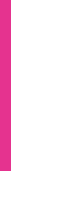

COM  $5$  à  $9$  V ہ<br>+  $\circ$ B1 R1 R<sub>2</sub>

Tensión en la entrada analógica de alta velocidad HSP:  $-$  entre  $5 \vee 9 \vee$ 

### **Ejemplo:**

motor de 1.500 rpm a 50 Hz, dinamo de 0,06 V/rpm, HSP ajustado a 75 Hz (velocidad de 2.250 rpm).

- tensión máxima 0,06 x 2.250 = 135 V.

- consumo recomendado para la dinamo 10 mA, por tanto  $R1 + R2 = 135/10 = 13.5$  kΩ.

- tensión media en la entrada =  $7$  V, por tanto R1 =  $7/10$  = 0,7 kΩ es decir 680 Ω, el valor normalizado más próximo. - R2 = 13,5 - R1, es decir 12 kΩ, el valor normalizado más próximo.

- tensión exacta en Al $3 = 135 \times R1/(R1+R2) =$ 

135 x 0,68/12,68 = 7,24 V. Utilizar resistencias de potencia suficiente (2 vatios como mín). La puesta a escala exacta del retorno de velocidad se realiza por programación en la puesta en servicio.

Fuente externa de 24 V para la alimentación de las entradas lógicas y/o la salida lógica

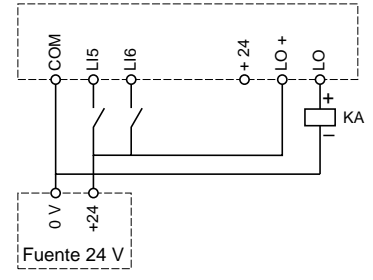

Protección del motor por sondas PTC

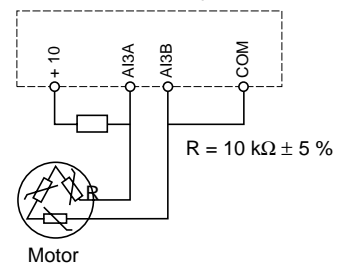

## **Ejemplo de esquema de conmutación de motores:**

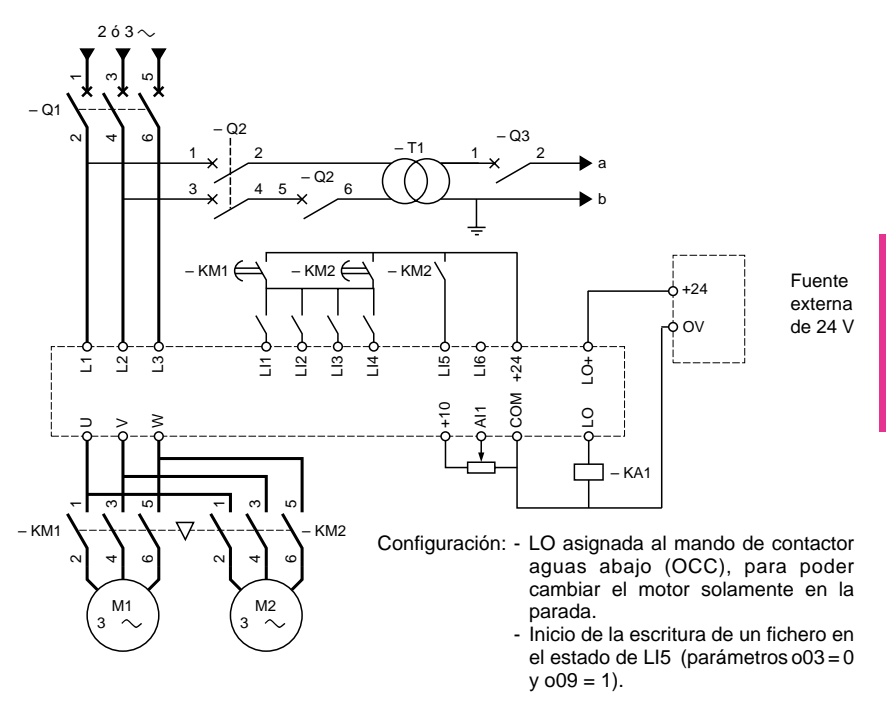

**E**

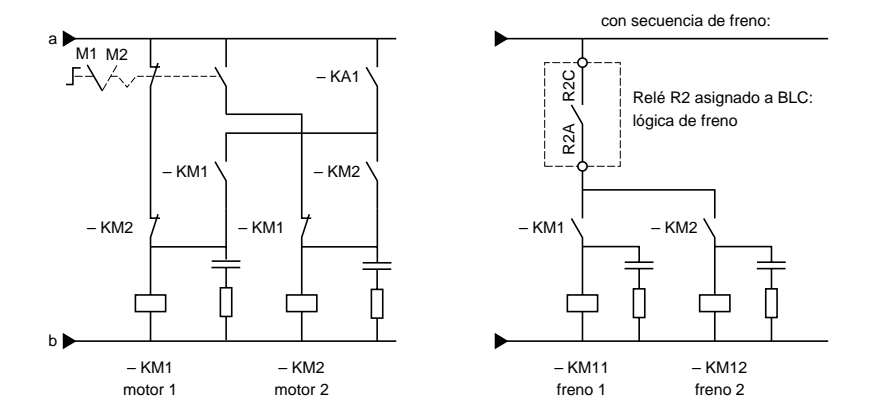

### **Puesta en servicio**

La puesta en servicio se puede llevar a cabo con la ayuda de una de las siguientes herramientas:

- terminal de explotación ref.: VW3A58101 (el variador se suministra con o sin terminal, dependiendo de la referencia indicada en el pedido)
- terminal de programación "Inglés Español Francés" ref.: VW3A58102L1 (se solicita por separado),
- terminal de programación "Inglés Alemán Italiano" ref.: VW3A58102L2 (se solicita por separado),
- software integrado y kit de conexión para PC ref.: VW3A8104 y VW3A8106 (se solicita por separado).

Consulte la documentación que se suministra con cada herramienta, así como la guía de explotación del Altivar para realizar la puesta en servicio y el mantenimiento.

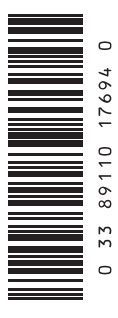

**17694 2000-04**

**VVDED399011** W9 1598156 01 11 A02